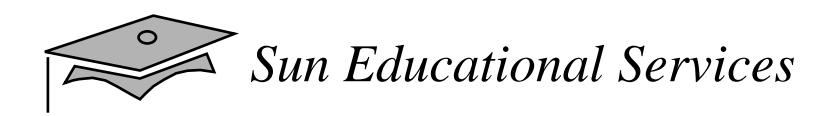

# **JavaServer Pages Technology**

SL-315

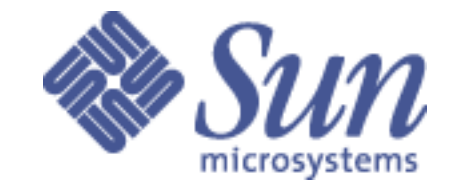

*JavaServer Pages Technology July 2000*

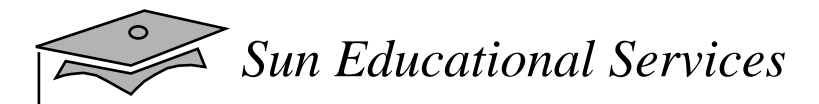

Copyright © 2000 Sun Microsystems, Inc., 901 San Antonio Road, Palo Alto, California 94303, U.S.A. All rights reserved.

This product or document is protected by copyright and distributed under licenses restricUNIX is <sup>a</sup> registered trademark in the U.S. and other countries, exclusively licensed through X/Open Company, Ltd. ting its use, copying, distribution, and decompilation. No part of this product or document may be reproduced in any form by any means without prior written authorization of Sun and its licensors, if any.

Third-party software, including font technology, is copyrighted and licensed from Sun suppliers.

Parts of the product may be derived from Berkeley BSD systems, licensed from the University of California. UNIX is a registered trademark in the U.S. and other countries, exclusively licensed through X/Open Company, Ltd.

Sun, Sun Microsystems, the Sun Logo, iPlanet Web Server, Java Server Pages, JDK, Java, JavaBeans, JDBC, JUM, J2EE, EJB, JavaNaming and Directory Interface, JavaMail, JavaServer, JavaWeb Server, Write Once, Run Anywhere, and Solaris are trademarks or registered trademarks of Sun Microsystems, Inc. in the U.S. and other countries.

All SPARC trademarks are used under license and are trademarks or registered trademarks of SPARC International, Inc. in the U.S. and other countries. Products bearing SPARC trademarks are based upon an architecture developed by Sun Microsystems, Inc.

Netscape Navigator is <sup>a</sup> trademark of Netscape Communications Corporation.

Microsoft IIS, and Personal Web Server are trademarks of Microsoft Corporation.

The OPEN LOOK and Sun Graphical User Interface was developed by Sun Microsystems, Inc. for its users and licensees. Sun acknowledges the pioneering efforts of Xerox in researching and developing the concep<sup>t</sup> of visual or graphical user interfaces for the computer industry. Sun holds <sup>a</sup> non-exclusive license from Xerox to the Xerox Graphical User Interface, which license also covers Sun's licensees who implement OPEN LOOK GUIs and otherwise comply with Sun's written license agreements.

U.S. Government approval required when exporting the product.

RESTRICTED RIGHTS: Use, duplication, or disclosure by the U.S. Govt is subject to restrictions of FAR 52.227-14(g) (2)(6/87) and FAR 52.227-19(6/87), or DFAR 252.227-7015 (b)(6/95) and DFAR 227.7202-3(a).

DOCUMENTATION IS PROVIDED "AS IS" AND ALL EXPRESS OR IMPLIED CONDITIONS, REPRESENTATIONS, AND WARRANTIES, INCLUDING ANY IMPLIED WARRANTY OF MERCHANTABILITY, FITNESS FOR A PARTICULAR PURPOSE OR NON-INFRINGEMENT, ARE DISCLAIMED, EXCEPT TO THE EXTENT THAT SUCH DISCLAIMERS ARE HELD TO BE LEGALLAY INVALID.

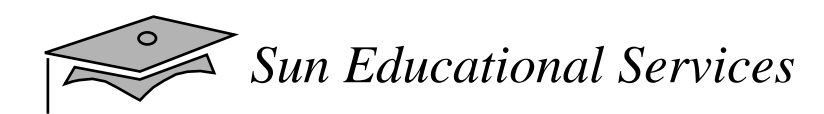

## **Preface**

#### About This Course

*JavaServer Pages Technology July 2000*

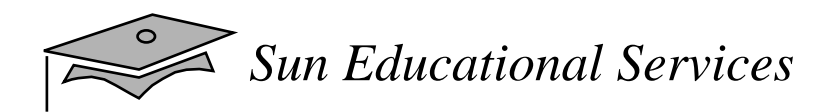

#### Course Goal

• The *JavaServer Pages™ Technology* course provides students with the knowledge to create Web-based solutions using JSP.

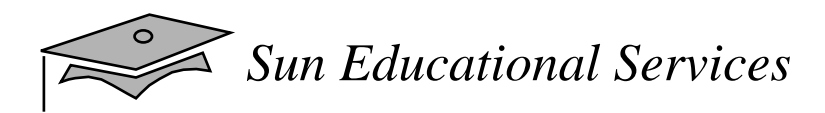

#### Course Overview

- Overview JSP: compare CGI, servlets, and JSP
- •Create a first JavaServer page
- $\bullet$ Develop Java™ scriplets
- •Learn about component-based JSP solutions
- $\bullet$ Handle exceptions with JSP
- Learn about the JSP engine, two- and multi-tier architectures, and custom JSP tag sets
- $\bullet$ Create and deploy several Web-based solutions

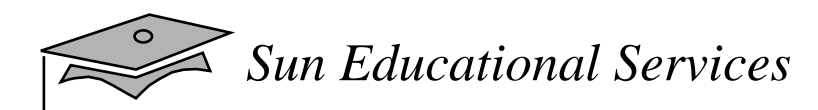

## Course Map

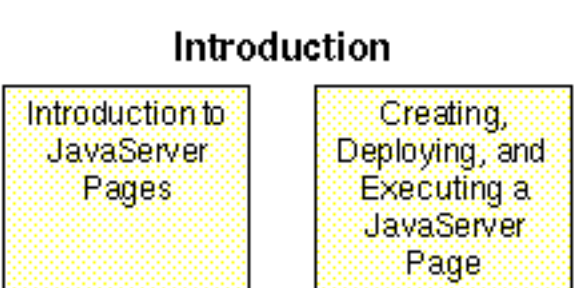

#### Scripting, Components, and Exceptions

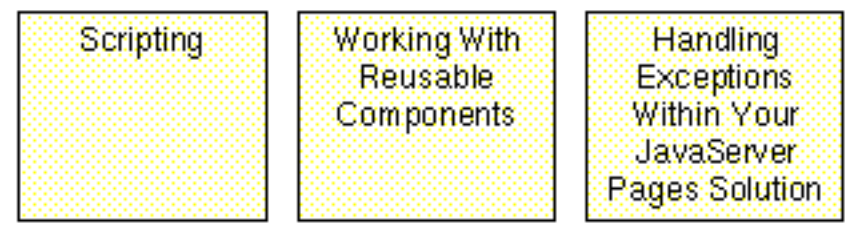

#### **Advanced Topics**

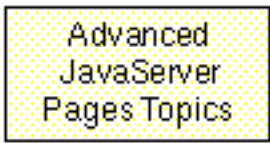

# Module-by-Module Overview

- Module 1 "Introduction to JavaServer Pages"
- Module 2 "Creating, Deploying, and Executing a JavaServer Page"
- Module 3 "Scripting"
- Module 4 "Working With Reusable Components"
- Module 5 "Handling Exceptions Within Your JavaServer Pages Solution"
- Module 6 "Advanced JavaServer Pages Topics"

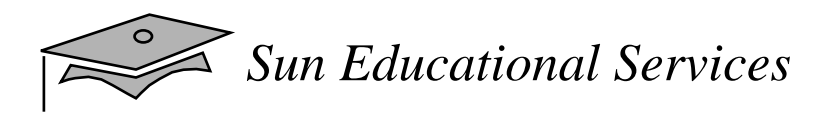

# Course Objectives

- Compare and contrast JSP with CGI and servlet technologies
- Develop a basic JavaServer page
- Deploy JavaServer Pages
- •List JSP directives
- Integrate JSP with JavaBeans™ components
- Handle JSP exceptions

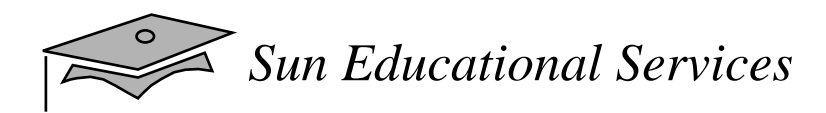

# Course Objectives

- Compare two-tier and multi-tier Web application architectures
- Explain advanced JSP features such as custom tag sets and the javax.servlet.jsp package

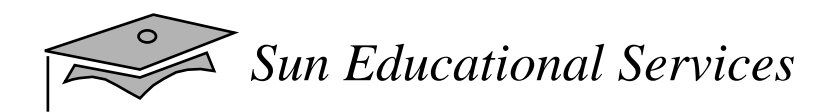

# Skills Gained by Module

Meaning of:

•Black and grey boxes

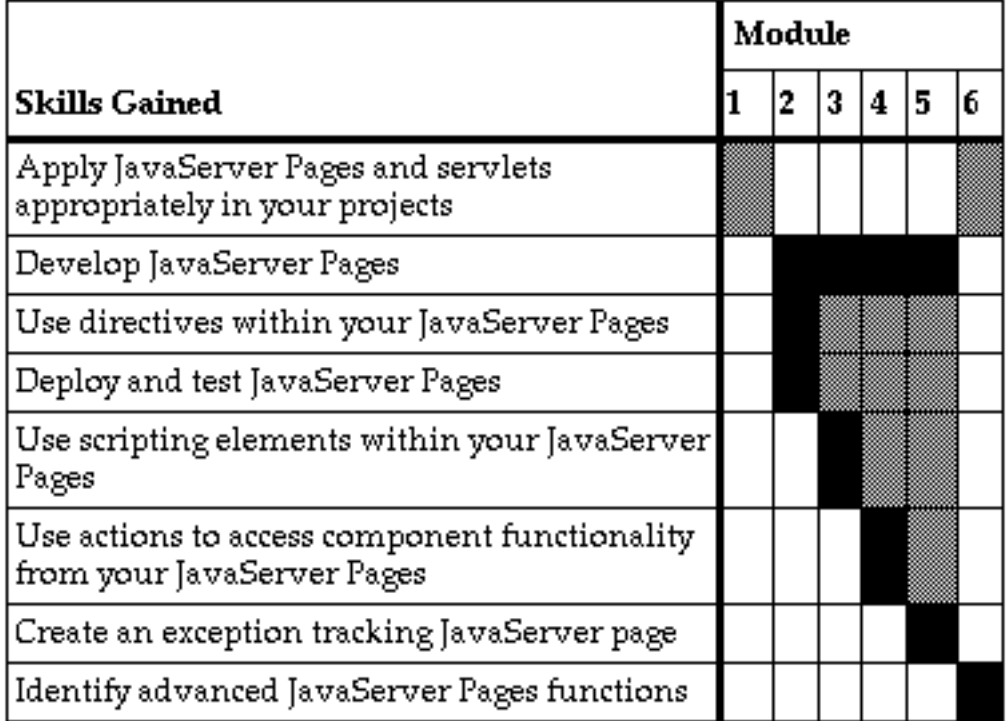

## Guidelines for Module Pacing

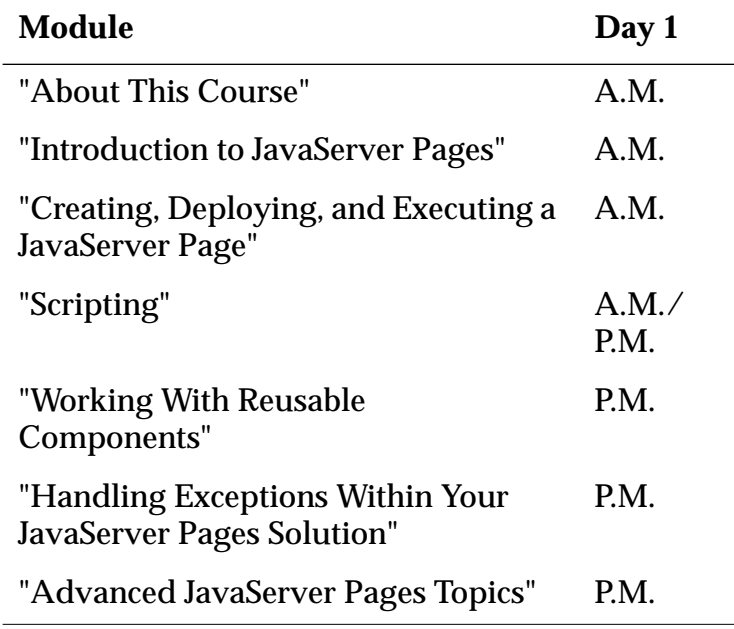

# Topics Not Covered

- Object-oriented concepts Covered in SL-210: *Migrating to OO Programming With Java Technology*.
- Object-oriented design and analysis Covered in OO-226: *Object-Oriented Application Analysis and Design for Java Technology (UML).*
- Java programming language constructs Covered in SL-110: *Java Programming for Non-Programmers* and SL-275: *Java Programming*.
- System administration concepts Covered in SA-135: *Solaris 2.X Administration Essentials* and SA-285: *Solaris2.X System Administration*.

# How Prepared Are You?

- Can you develop CGI scripts or servlet extensions to a Web server?
- Can you describe the concept of a servlet?
- Can you create Web pages using Hyper Text Markup Language (HTML) or a similar markup language?
- Can you load and use a Web browser?
- Can you describe the concep<sup>t</sup> of, and use, <sup>a</sup> Web server?

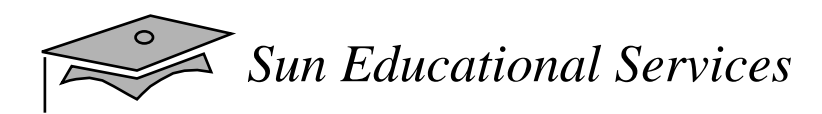

## Introductions

- •Name
- •Company affiliation
- $\bullet$ Title, function, and job responsibility
- •Web development experience
- $\bullet$ Reasons for enrolling in this course
- •Expectations for this course

## How to Use Course Materials

- •Course map
- •**Objectives**
- $\bullet$ Relevance
- $\bullet$ Overhead image
- $\bullet$ Lecture
- •Exercise
- $\bullet$ Check Your Progress
- $\bullet$ Think Beyond

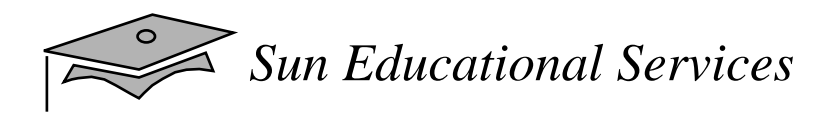

#### How to Use the Icons

• Demonstration

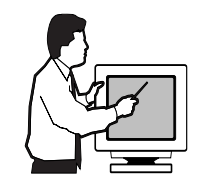

• Reference

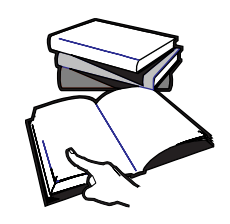

 $\bullet$ Discussion

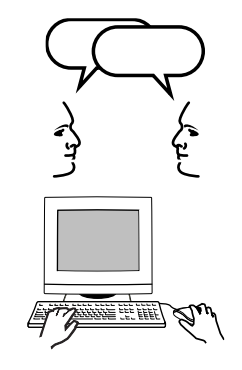

 $\bullet$ Exercise

## Typographical Conventions and Symbols

- Courier is used for the names of commands, files, and directories, as well as on-screen computer output.
- **Courier bold** is used for characters and numbers that you type.
- Courier italic is used for variables and commandline placeholders that are replaced with a real name or value.
- *Palatino italics* is used for book titles, new words or terms, or words that are emphasized.

Java Programming language examples use the following additional conventions:

- Courier is used for the class names, methods, and keywords.
- Methods are not followed by parentheses unless a formal or actual parameter list is shown.
- Line breaks occur where there are separations, conjunctions, or white space in the code.
- If a command is different on the Solaris and Microsoft Windows platforms, both commands are shown.

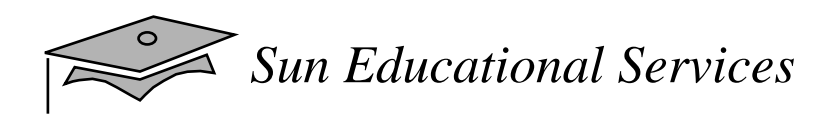

# **Module 1**

#### Introduction to JavaServer Pages

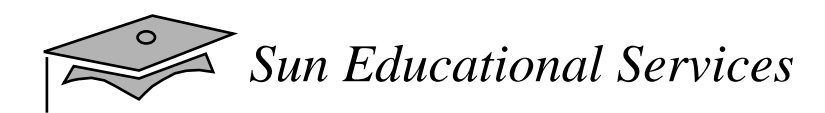

#### **Overview**

- •**Objectives**
- Relevance

#### History of Web Application Development

- Dynamic content:
	- ▼ Began with CGI scripts
	- ▼Improved with Java servlets
- JavaServer Pages (JSP) filling the gaps:
	- ▼ JSP technology addresses the shortcomings of CGI-BIN and Java servlets
	- ▼ Based on extensive industry cooperation

## An Overview of Web Application Development

- There are three primary Web server technologies (called extensions):
	- ▼Common Gateway Interface (CGI) scripts
	- ▼ Java servlets
	- ▼ JavaServer Pages (JSP)

#### A Review of Common Gateway Interface (CGI)

- •CGI scripts execute programs on the server
- • CGI scripts can be written using C, C++, Visual Basic, and Perl

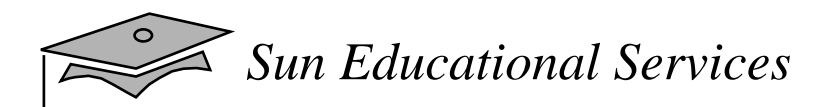

#### A Review of CGI Request and Response

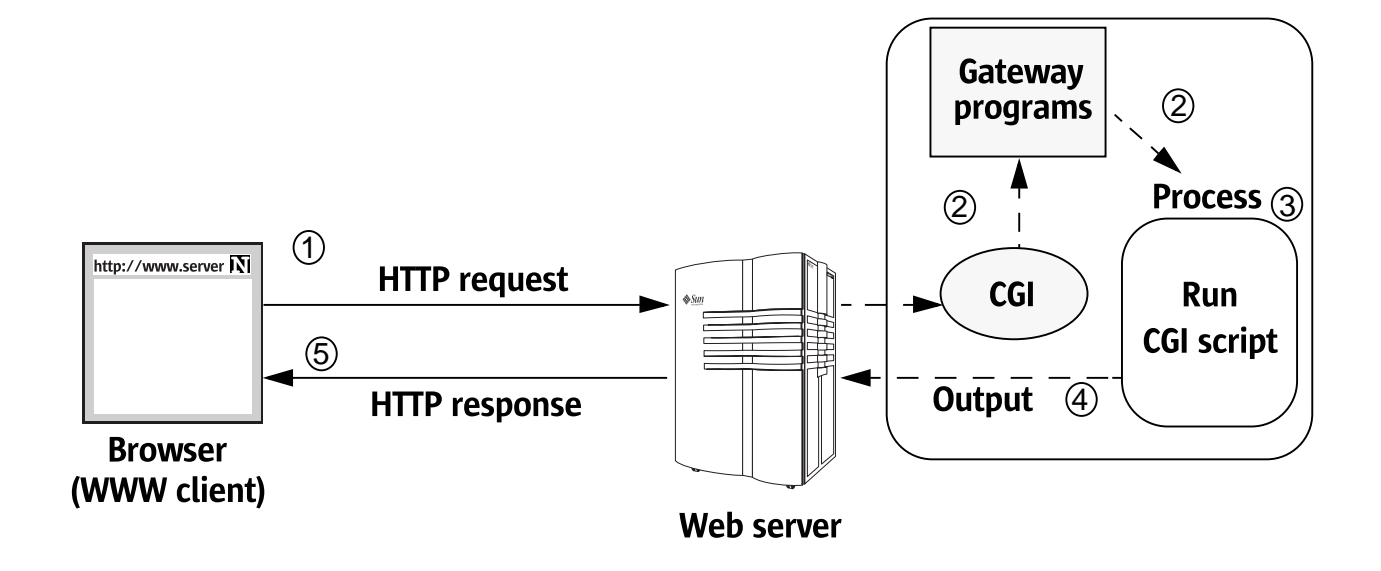

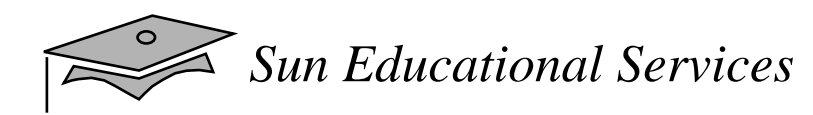

## An Example HelloWorldCGI Script

1 #!/bin/perl 23 # Print out a content-type for HTTP/1.0 compatibility 4 print "Content-type: text/html\n\n"; 56 **print "<HTML><HEAD><TITLE>Hello World</TITLE> </HEAD><BODY><h1>Hello World</h1></BODY></HTML>";**

# The Benefits of CGI Scripts

- • Scripts can be written with any programming or scripting language supported by a Web server
- $\bullet$ Scripts extend the functionality of the Web server
- •Clients can execute scripts on the server

## A Review of Java Servlets

- $\bullet$  Java technology is the technology of choice for extending and enhancing Web servers.
- $\bullet$  Java servlets are similar to applets except they run on the server side.

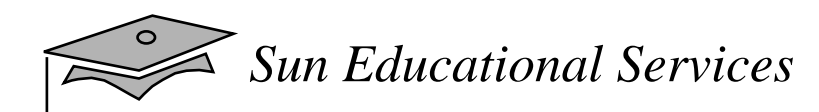

#### A Review of Java Servlet Request and Response

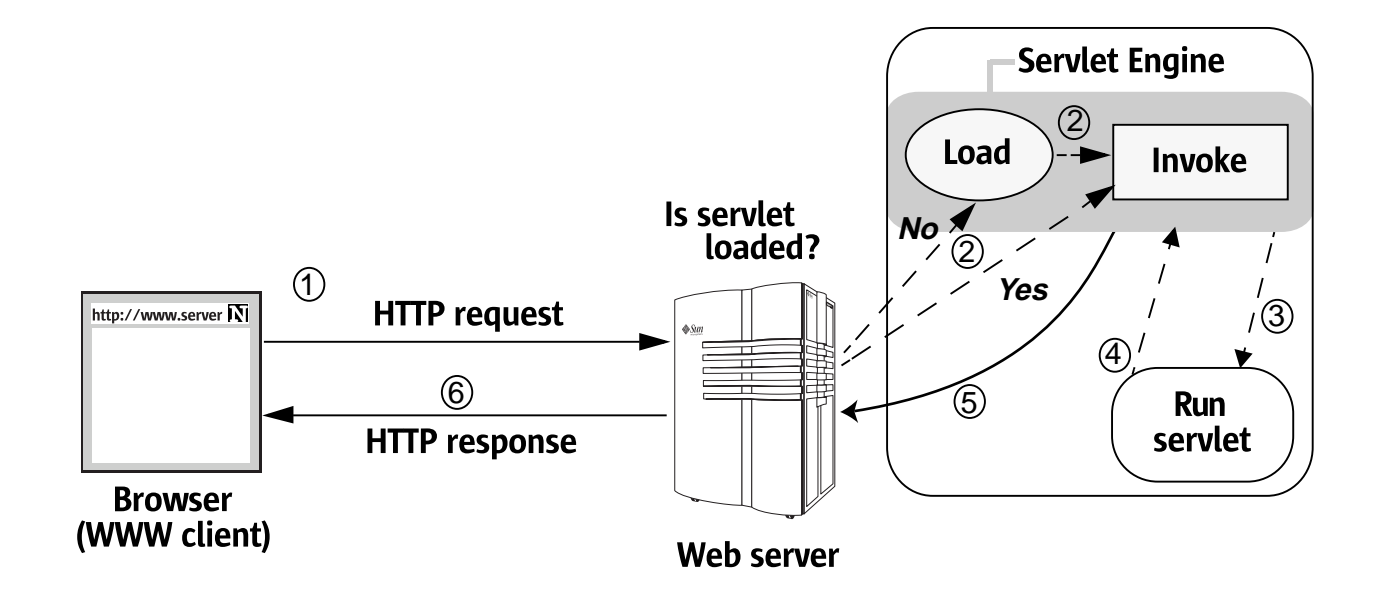

*Sun Educational Services*

## An Example HelloWorldServlet

```
1 import java.io.*;
2 import javax.servlet.*;
3 import javax.servlet.http.*;
45 public class HelloWorld extends HttpServlet{
67 public void doGet (HttpServletRequest req,
8 HttpServletResponse res) {
910 res.setContentType("text/html");
1112 try{
13 PrintWriter out = res.getWriter();
14 out.println("<HTML>");
15 out.println("<HEAD><TITLE>Hello World
           </TITLE></HEAD>");
16 out.println("<BODY>");
17 out.println("<h1>Hello World</h1>");
18 out.println("</BODY></HTML>");
19 out.close();
20 } catch(IOException ioe) {
21 getServletContext().log (ioe,"Error in HelloWorld");
22 }
23 }
24 }
```
## The Benefits of Java Servlets

- •Component-based, platform- and server-independent
- No CGI limitations
- $\bullet$ Abundant third-party tool and Web server support
- •Access to entire family of Java APIs
- Performance and scalability
- •Reliability

#### A Review of the Shortcomings of Servlets and CGI

- Solutions prevent software reuse by combining HTML and code
- Solutions require Web designer to have expertise in both Web content and code development
- CGI-based Web applications are difficult to maintain, non-scalable, non-manageable, and platform- and application-specific

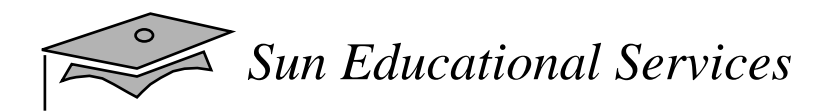

## JavaServer Pages

- Are text-based documents capable of returning dynamic content to a client browser
- $\bullet$  Can contain <sup>a</sup> mix of HTML code, programming code, and JSP tags
- $\bullet$ Allow access to components

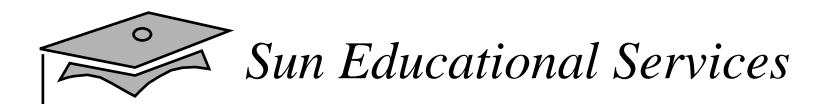

#### JavaServer Pages Request and Response

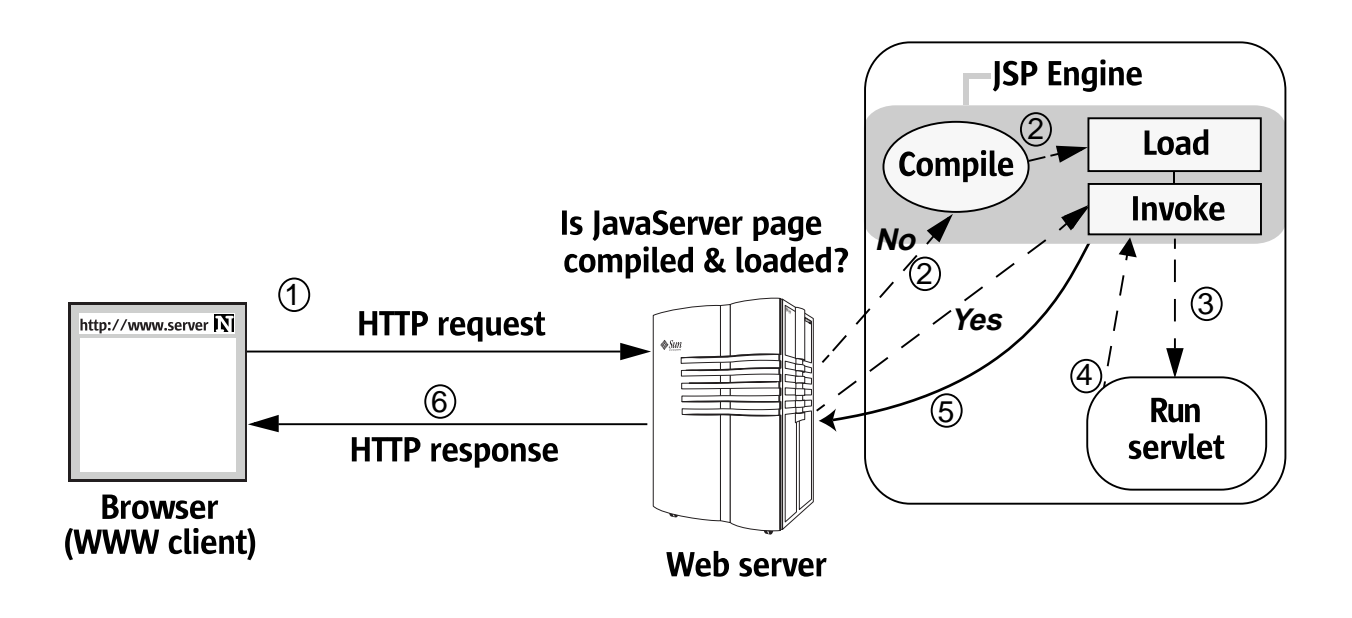

# The Benefits of JavaServer Pages

- Support a component model and software reuse through the use of components
- Recompile automatically when changes are made to the source file
- Simplify page development with JSP and custom tags
- Ability to seperate the Web content from the code
- Are platform-independent

# The Benefits of JavaServer Pages

- Performance and scalability
- Reliability
- •Integrate into enterprise as part of J2EE

# JavaServer Pages Versus Servlets

- $\bullet$  Recommended Uses of Servlets:
	- ▼ Extend the functionality of a Web server
	- $\bullet~$  Generate objects that do not contain HTML
	- ▼ Initialize a Web application
- $\bullet$  Recommended Uses of JavaServer Pages:
	- ▼ Access application logic separated from Web content and embedded in components
	- ▼ Present dynamic portions of content, which is tailored to a specific user.
## Check Your Progress

- Compare and contrast three methods for creating dynamic HTML
- $\bullet$  Discuss the separation of business logic and content within JavaServer Pages
- Compare the primary uses for servlets with the primary uses for JavaServer Pages

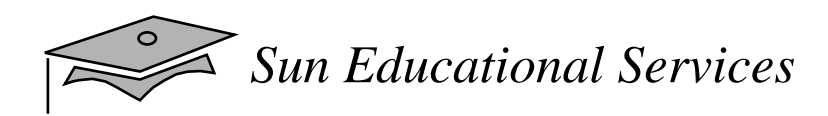

## Think Beyond

What are some other reasons for using JavaServer Pages instead of CGI scripts or Java servlets?

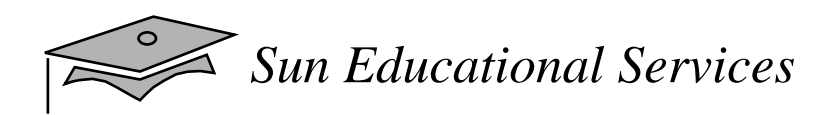

# **Module 2**

#### Creating, Deploying, and Executing <sup>a</sup> JavaServer Page

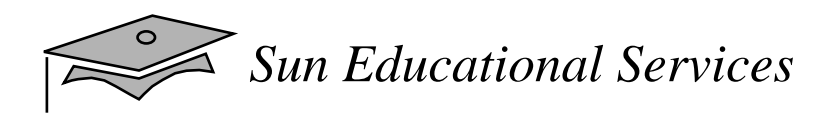

#### **Overview**

- •**Objectives**
- Relevance

#### JavaServer Pages Development Preparation

- $\bullet$  To develop, deploy, and test JavaServer Pages, you need:
	- ▼ A Web browser
	- ▼ A Web server supporting JSP and servlets
	- ▼ A text-based editor

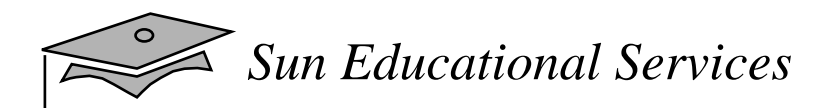

#### Your First JavaServer Page

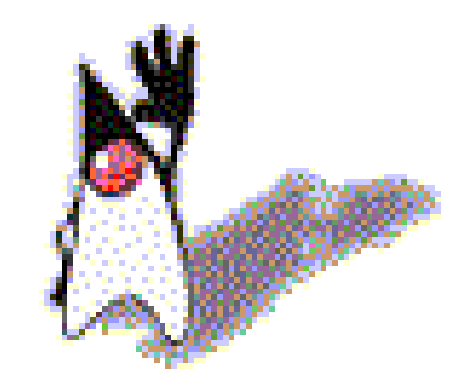

## Hello, World!

*Programming With Java Card Technology Seminar Module 2, slide 4 of 12* Copyright 2000 Sun Microsystems, Inc. All Rights Reserved. Enterprise Services July 2000, Revision A.1

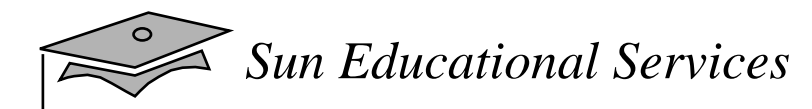

#### Your First JavaServer Page

```
1 <%@ page info="a hello world example" %>
23 <html>
4 <head><title>Hello, World</title></head>
5 <body bgcolor="#ffffff" background="background.gif">
67 <%@ include file="dukebanner.html" %>
89 <center>
10 <h1>Hello, World!</h1>
11 </center>
1213 </body>
14 </html>
```
## Your First JavaServer Page

- JSP element syntax
	- $\bullet\quad$  Start and end tags  $\,$  <%  $\,$   $\,$   $\,$   $\,\%$   $\,$
- $\bullet$ **Directives** 
	- $\bullet~$  The page directive
	- ▼ <%@ page info="a hello world example" %>
	- $\bullet~$  The include directive
	- ▼ <%@ include file="dukebanner.html" %>
- $\bullet$ Saving JavaServer Pages

# Deploying <sup>a</sup> JavaServer Page

- 1. Create <sup>a</sup> directory to hold the JavaServer Pages.
- 2. Copy your JSP files to the newly-created directory.

#### Executing and Testing <sup>a</sup> JavaServer Page

- 1. Load your Web server.
- 2. Load your Web browser.
- 3. Access your JavaServer page.

# Debugging and Development Tips

- •Develop your JavaServer Pages incrementally
- $\bullet$  If page does not compile:
	- ▼ Examine errors or exceptions displayed by the Web server
	- ▼ Use "trial-and-error" method to debug the page
- $\bullet$ Create an exception page

#### Exercise: Create, Deploy, and Test <sup>a</sup> Basic JavaServer Page

- •**Objectives**
- •Tasks
- •**Discussion**
- $\bullet$ Solutions

## Check Your Progress

- Prepare for JavaServer page development
- Write a JavaServer page
- $\bullet$ Discuss the page directive
- •Explain the include directive
- Deploy your first JavaServer page
- Execute and test a JavaServer page

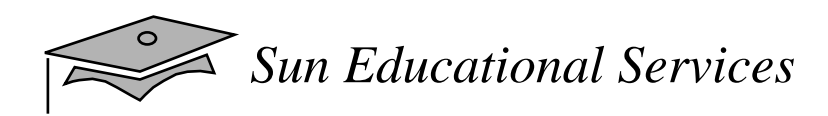

## Think Beyond

Aside from headers and footers, what are some other areas on a Web site applicable for HTML reuse?

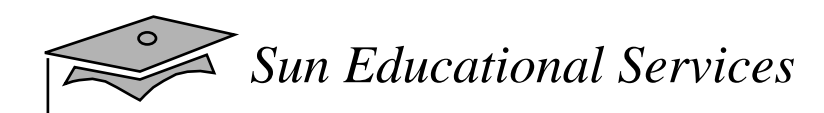

# **Module 3**

Scripting

*JavaServer Pages Technology July 2000*

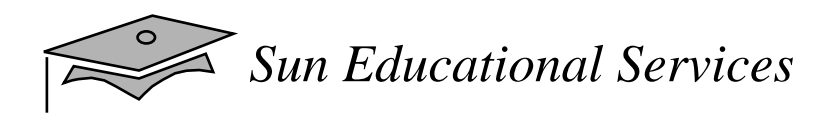

#### **Overview**

- •**Objectives**
- Relevance

## Scripting Elements

- Three classes of scripting elements to insert Java code into your JavaServer Pages:
	- ▼Declarations  $\langle\%$ !  $\% \rangle$
	- ▼Scriptlets  $\langle\% \rangle$   $\langle\% \rangle$
	- ▼Expressions <%= %>
	- ▼Directives  $\langle\%$   $\otimes$   $\% \rangle$

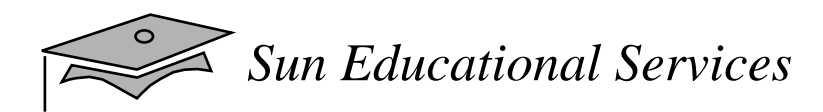

#### Declarations

- Used to identify variables, methods, and other scripting language constructs
- $\bullet$  Syntax:
	- <%! declaration %>
- Examples:
	- $\bullet~$  Variable declaration

<%! int i <sup>=</sup> 0; %>

 $\blacktriangledown$  Method declaration

<%! public String f(int i) { if (i<3) return("..."); ...} %>

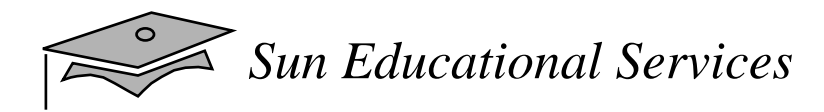

#### **Declarations**

- • Declaration rules:
	- $\blacktriangledown$  Variables declared result in member variables in the compiled servlet. These will be shared by all users who make simultaneous requests on the same JSP.
	- $\blacktriangledown$  You must declare a variable or method in a JavaServer page before you use it in the page.
	- $\bullet~$  The scope of the declaration is usually a JSP file. However, if the JSP file includes other files within the include directive, the scope expands to cover the included files as well.
	- $\bullet~$  Declarations must end with a semi-colon. You can also use semi-colons to separate two or more declarations.

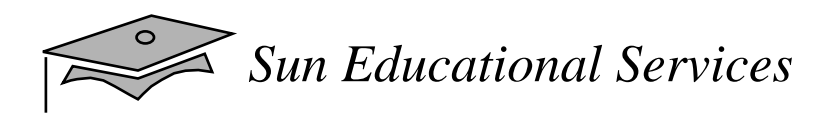

## **Scriptlets**

- Programming code fragments that perform tasks beyond the capabilities of markup languages
- Syntax:
	- <% scriptlet %>
- Example Determining the time of day by accessing functionality within a calendar object:

```
<% if (Calendar.getInstance().get(Calendar.AM_PM) ==
Calendar.AM) {%>
Good Morning
<% } else { %>
Good Afternoon
<% } %>
```
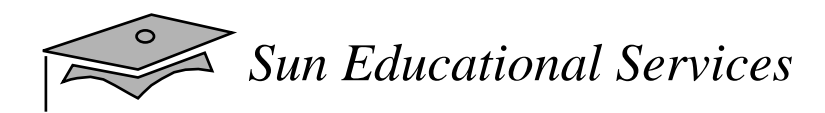

## **Scriptlets**

- $\bullet$  Scriptlet rules:
	- $\bullet~$  The scripting language you use determines the rules for the scriptlet.
	- ▼ A scriptlet statement must end in a semi-colon if required by the scripting language.
	- $\blacktriangledown$  You can use any of the objects or classes imported into the JavaServer page using the page directive, declared in a declaration, or identified within a useBean tag.

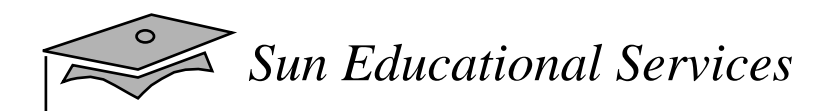

#### Expressions

- $\bullet$  Scripting language items evaulated during the generation of a response
- $\bullet$  Syntax:
	- <%= expression %>
- $\bullet$  Example – Inserting the current date into a JavaServer page:

<%= (new java.util.Date()).toLocaleString() %>

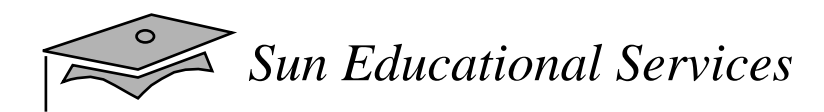

#### Expressions

- $\bullet$  Expression rules:
	- $\bullet~$  The scripting language you use determines the rules for expressions.
	- ▼ Expressions are evaluated in a left-to-right order.  $\langle 8 \rangle$  count++ %>  $\langle 8 \rangle$  newValue=count %>
	- ▼ Semi-colons are not allowed for expressions.

*Sun Educational Services*

#### A Simple Visitor Count Example

#### • SimpleVisitor.jsp

```
1 <html>
2 <head><title>My Page</title></head>
3 <body>
4 \leq \frac{1}{2} int count = 0; \frac{1}{2} >
5 <H1>Welcome to my page.</H1>
6 \leq 8 count++; 8 > 67 You are my <%= count %> visitor.
8 </BODY>
9 </HTML>
10
```
#### • Resulting servlet

```
1 public class JSPGeneratedServlet extends HTTPServlet {
2 int count = 0; // declaration creates member
3
4 public void service(. . .) {
5 // Code to create HTML here
6
7 count++; // scriplet added to service
8
9 // More code to create next HTML
10
11 out.println(count);// addition from expression to output
12
13 // End of HTML
14 }
15 }
```
*Sun Educational Services*

#### The Number Guess Game Example

```
1 < 1 -2 Number Guess Game
3 Based on the JavaServer Page Written by Jason Hunter
<jasonh@kasoftware.com>, CTO, K&A Software
4 Copyright 1999, K&A Software, distributed by Sun with permission
5 - - >6
7 <html>
8 <head><title>Number Guess</title></head>
9 <body>
10 < \% page import = "java.util.*" \% >11
12 <%! int answer = 0; %>
13 <%! int numGuesses=0; %>
14
15 <% String guess = request.getParameter("guess");
16
17 if(guess == null) { %>
18
19 Welcome to the Number Guess game.<p>
20 <% answer = Math.abs(new Random().nextInt() % 100) + 1;
21 numGuesses = 0;
22
23 } else {
24
25 int value = Integer.parseInt(guess);
26
27 if(value == answer) \{ \}28
29 Congratulations! You got it.<br>
30 And after just <%= numGuesses %> tries.<p>
31
32 Care to <a href="ngScriplet.jsp">try again</a>?<p>
33
34 <% } else { %>
35
```
*Programming With Java Card Technology Seminar Module 3, slide 11 of 23* Copyright 2000 Sun Microsystems, Inc. All Rights Reserved. SunService July 2000 Revision A.1

*Sun Educational Services*

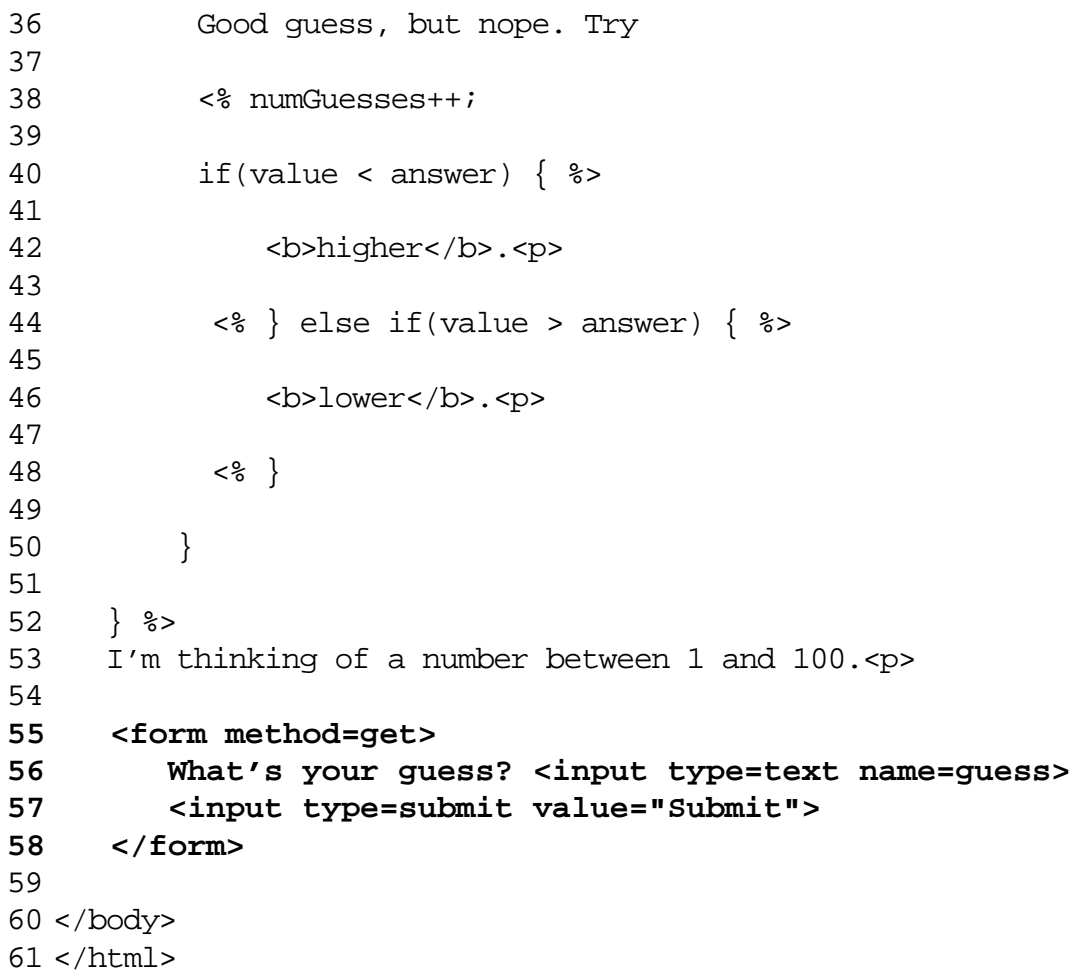

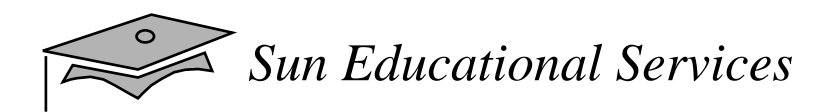

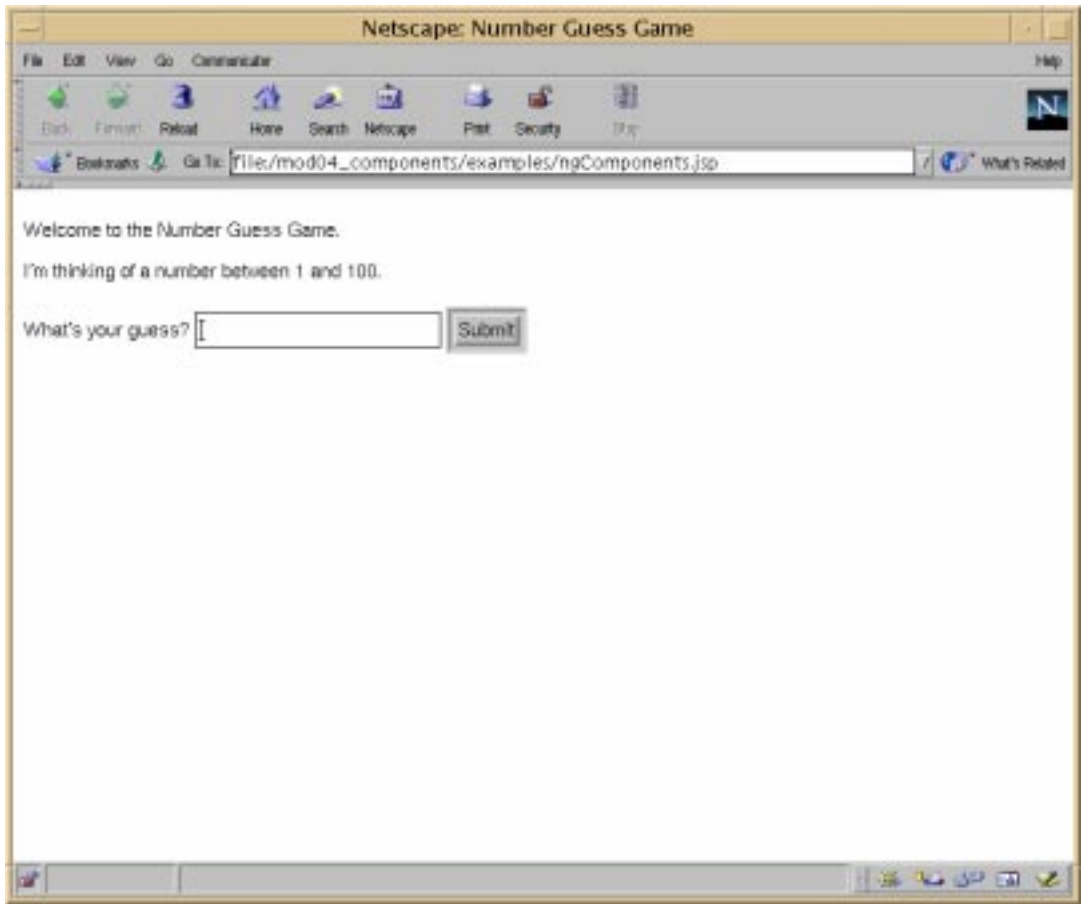

- Reviewing form processing
	- ▼ Using HTTP GET and POST methods
- Declaring variables
- • Implicit object references
	- $\bullet~$  The request implicit object reference

```
<% if (request.getParameter("guess") != null) { %>
     <%@ include file="response.jsp" %>
<\frac{6}{6} } \frac{8}{5}
```
- $\bullet$  Implicit object references
	- $\bullet~$  The request implicit object reference

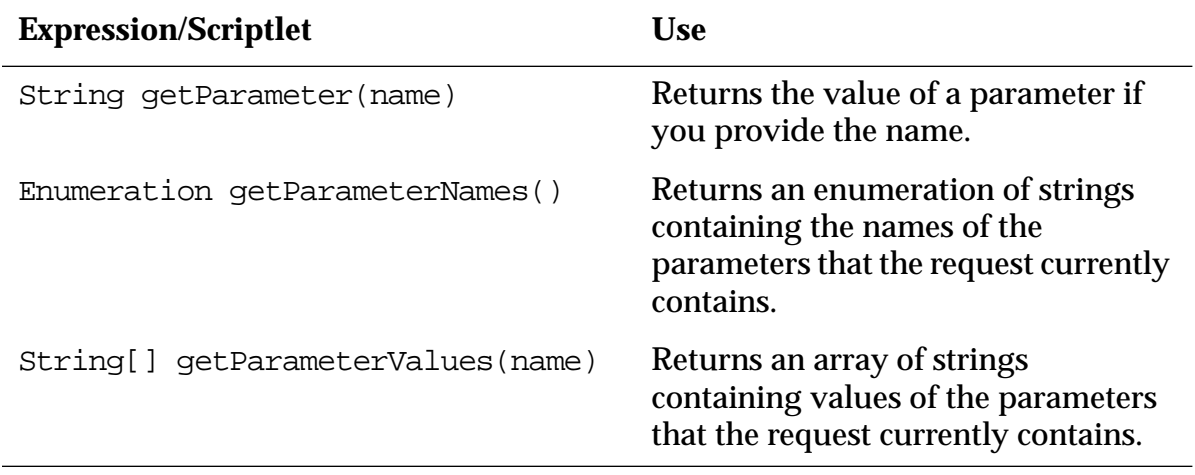

- Coding scriptlets
- $\bullet$ Intermingling scriptlet elements with tags

```
<% } else if (condition) {
    out.println("print a message");
} else { %>
 print a different message
   <% } else if (another_condition) { %>
     print a message
   <% } else if (yet_another_condition) { %>
     print an another message
   <% } %>
<% } %>
```
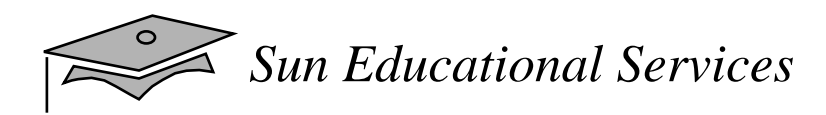

#### Comments

- There are two types of comments in JSP:
	- ▼ Comments that document what the JavaServer page is doing. The following is the syntax for these comments:

```
\langle\text{-}8-- this is a comment \ldots --\text{-}8>
or\langle\hat{\xi}\rangle /** this is a comment ... **/ \hat{\xi}>
```
 $\bullet~$  Comments that are sent as a response to users. The following is the syntax for these comments:

```
\langle!-- comments ... -->
or<!-- comments <%=expression %> more comments ... -->
```
## JavaServer Pages Processing

- A JSP source file is processed in two stages:
	- ▼ JSP Page Translation The page is compiled into a Java class. All HTML tags and all JSP tags are processed (to create <sup>a</sup> servlet), however, the scriplets and expressions are not executed.
	- ▼ Request Processing This happens when the URL requested by the client browser is directed by the Web server to a JavaServer page. A reques<sup>t</sup> object is created, parsed, and submitted to the compiled JavaServer page servlet. When the servlet processes the request it executes the previously processed scriplets and expressions.

### Disadvantages and Guidelines for Using Scripting Code

- $\bullet$  Disadvantages:
	- ▼ Overuse of scripting code can make JavaServer Pages confusing and difficult to maintain.
	- ▼ Scripting code defeats two main JSP advantages: software reuse and separation of programming from content.
- • Guidelines:
	- ▼ Use scripting code only when component functionality is unavailable or when a JavaServer page requires limited scripting.

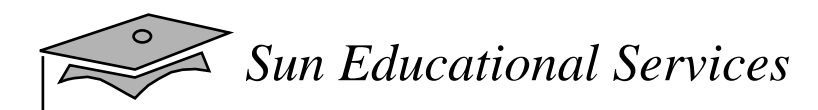

#### Exercise: Incorporating Scripting Into <sup>a</sup> JavaServer Page

- •**Objectives**
- •Tasks
- •**Discussion**
- $\bullet$ Solutions

## Check Your Progress

- List the three categories of JSP scripting elements
- Make declarations within your JavaServer Pages
- Create scriptlets within your JavaServer Pages
- Use expressions within your JavaServer Pages
- Identify the phase in which each category of scripting element is evaluated

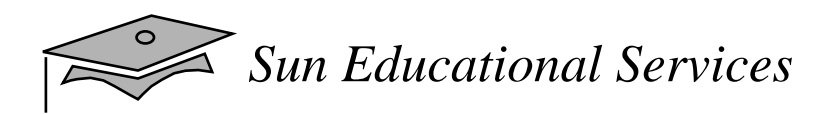

## Check Your Progress

• List advantages and disadvantages of scripting within <sup>a</sup> JavaServer page
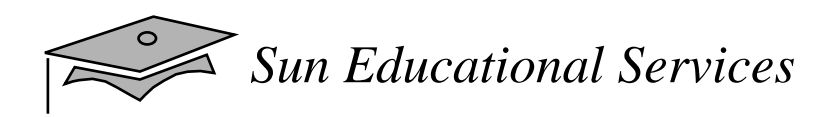

# Think Beyond

How do you foresee using scripting in your JavaServer Pages?

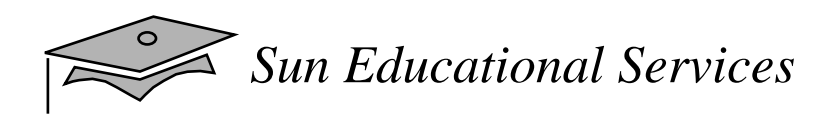

# **Module 4**

### Working With Reusable Components

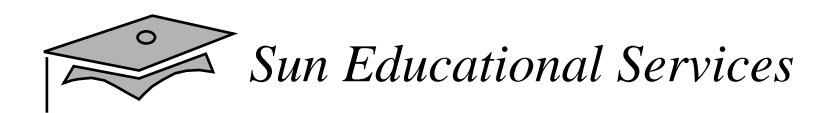

### **Overview**

- •**Objectives**
- Relevance

# What Are Software Components?

 $\bullet$  Collections of useful, low-level APIs grouped into reusable programs that perform high-level tasks

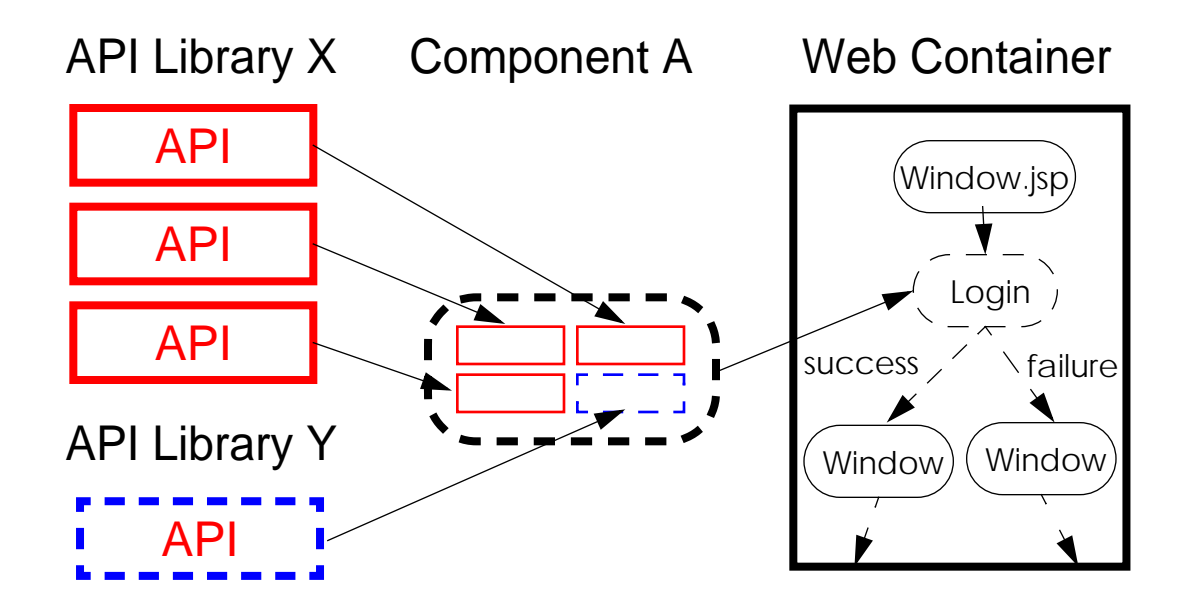

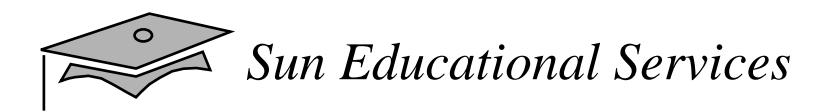

### What Is JavaBeans?

- $\bullet$  JavaBeans is a portable, platform-independent componen<sup>t</sup> model written in Java for creating reusable components
- Beans can be combined to create robust, cross-platform applets and applications

# What Is Enterprise JavaBeans?

- A server-side component architecture for rapid and simplified development of distributed, secure, and portable enterprise applications, such as:
	- ▼Transaction processing
	- ▼Object-to-relational mapping
	- ▼ Business logic encapsulation
- Types of enterprise Beans:
	- ▼ Session Beans
	- ▼ Entity Beans

*Sun Educational Services*

### JavaBeans Versus Enterprise Beans

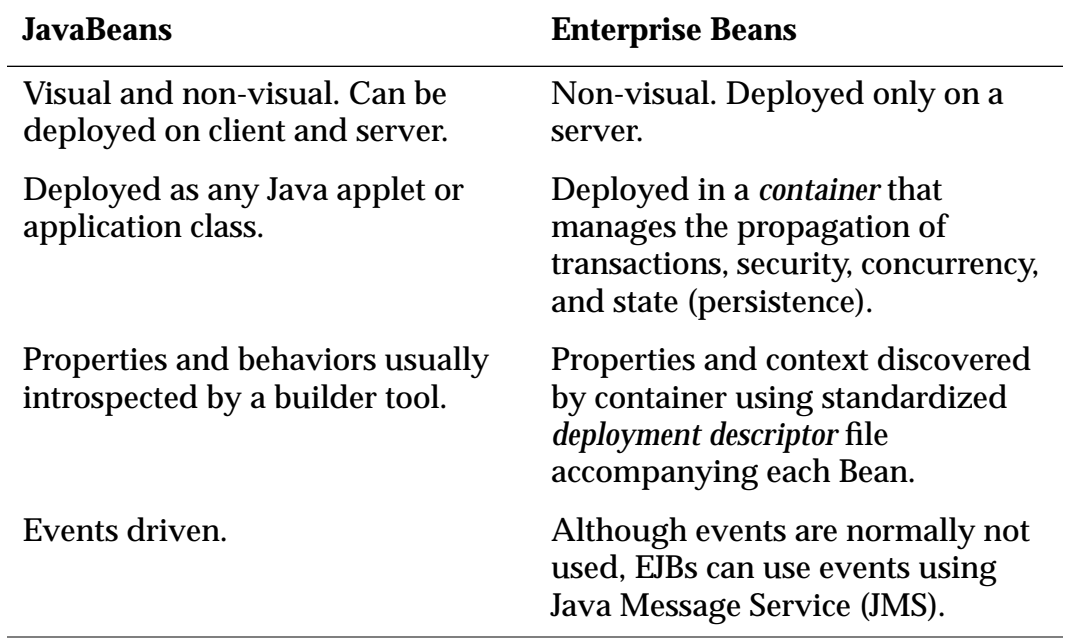

# Components and JavaServer Pages

- $\bullet$  JavaServer Pages can access Beans and Enterprise JavaBeans as needed.
- $\bullet$  Actions
	- ▼ JavaServer Pages use action tags to use, modify, and create server-side objects (such as Beans).

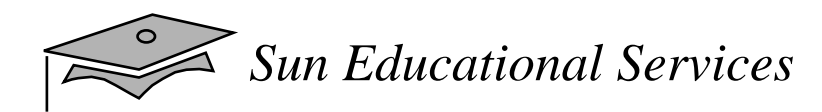

### The Revised Number Guess GameExample

• Uses JavaBeans instead of declarations and scriptlets for random number generation

*Sun Educational Services*

#### The Revised Number Guess Game Example

```
1 < 1 -2 Number Guess Game
3 Based on the Number Guess Game Written by Jason Hunter
4 <jasonh@kasoftware.com>, CTO, K&A Software
5 Copyright 1999, K&A Software, distributed by Sun with permission
6 -->7
8 <%@ page import = "numguess.NumberGuessBean" %>
9
10 <jsp:useBean id="numguess" class="numguess.NumberGuessBean"
scope="session"/>
11 <jsp:setProperty name="numguess" property="*"/>
12
13 \text{thm1}14 <head><title>Number Guess</title></head>
15 < body bgcolor="white">
16 <font size=4>
17
18 I'm thinking of a number between 1 and 100.<p>
19
20 <form method=get>
21 What's your guess? <input type=text name=guess>
22 <input type=submit value="Submit">
23 </form>
24
25 <% if (numguess.getSuccess()) { %>
26
27 Congratulations! You got it.
28 And after just <jsp:getProperty name="numguess"
       property="NumGuesses"/> tries.<p>
29
30 <% numguess.reset(); %>
31
32 Care to <a href="numguess.jsp">try again</a>?
33
34 <% } else if (numguess.getNumGuesses()!=0) { %>
```
*Programming With Java Card Technology Seminar Module 4, slide 9 of 19* Copyright 2000 Sun Microsystems, Inc. All Rights Reserved. SunService July 2000 Revision A.1

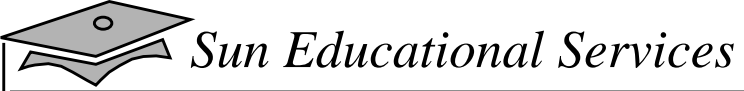

#### The Revised Number Guess Game Example

```
35
36 Good guess, but nope. Try <b><jsp:getProperty
name="numguess"
        property="Hint"/></b>.
37
38 You have made <jsp:getProperty name="numguess"
        property="NumGuesses"/> guess(es).<p>
39
40 < \frac{1}{6} } \frac{1}{6}41
42 </font>
43 </body>
44 </html>
```
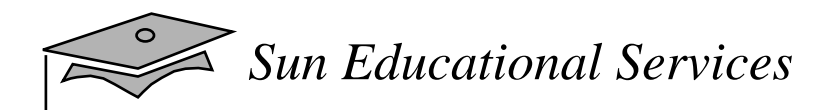

### The Revised Number Guess GameExample

- •Sending data from the form to a component
- • The jsp:useBean action
	- ▼ Attributes
	- ▼With a body

```
<jsp:actionName id="name"
scope="page|request|session|application| typeSpec >
    body
</jsp:useBean>
```
*Sun Educational Services*

 $\preceq$ 

#### The JSP:useBean Action

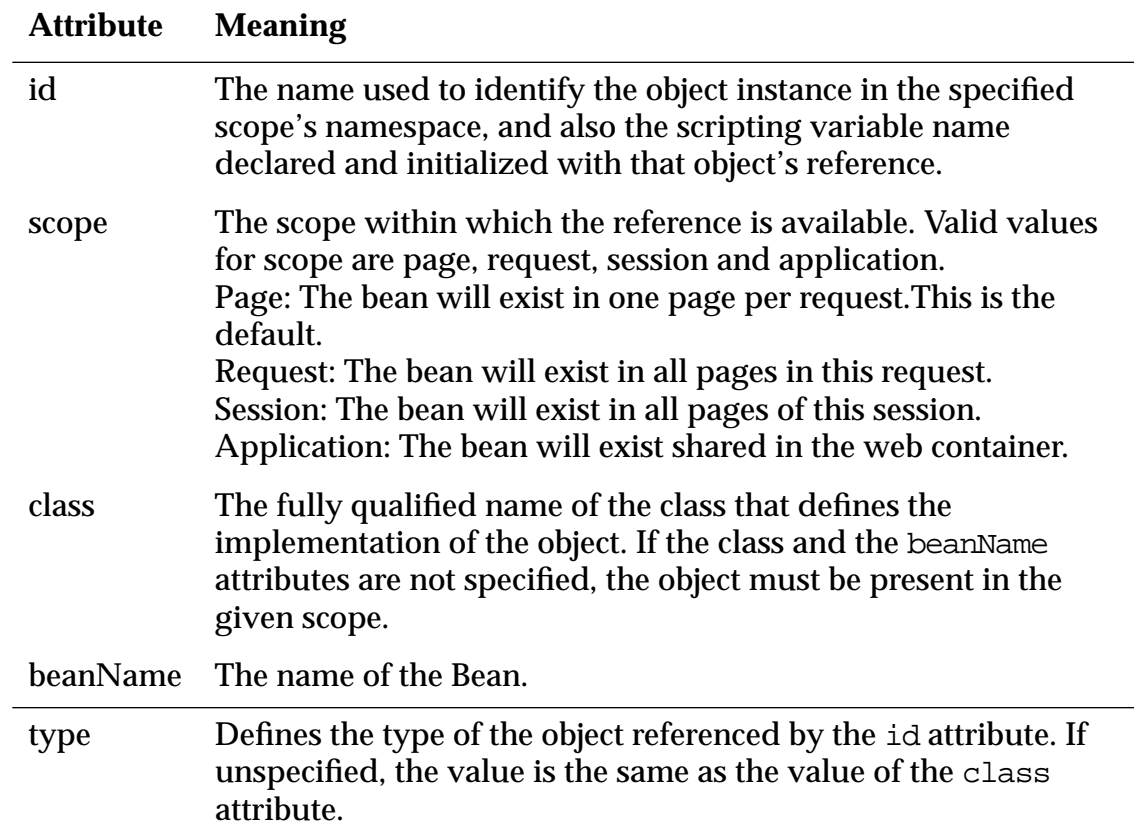

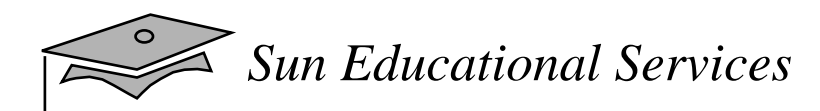

### The Revised Number Guess GameExample

- The jsp:setProperty action
	- ▼ Attributes
- Getting data from a component
	- ▼ The jsp:getProperty action
	- ▼ Attributes

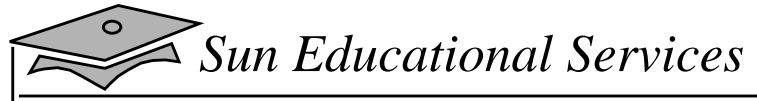

### The NumberGuessBean Class

```
1 // Number Guess Game
2 // Based on the JavaBean Written by Jason Hunter
3 // <jasonh@kasoftware.com>, CTO, K&A Software
4 // Copyright 1999, K&A Software, distributed by Sun with permission
5
6 package numguess;
7
8 import java.util.*;
9
10 public class NumberGuessBean {
11
12 int answer;
13 boolean success;
14 String hint;
15 int numGuesses;
16
17 public NumberGuessBean() {
18 reset();
19 }
20
21 public void setGuess(String guess) {
22 numGuesses++;
23
24 int g;
25
26 g = Integer.parseInt(guess);
27
28 if (g == answer) {
29 success = true;
30 }
```
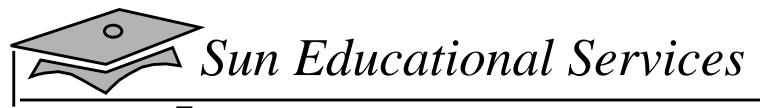

#### The NumberGuessBean Class

```
31 else if (g < answer) {
32 hint = "higher";
33 }
34 else if (g > answer) {
35 hint = "lower";
36 }
37 }
38
39 public boolean getSuccess() {
40 return success;
41 }
42
43 public String getHint() {
44 return hint;
45 }
46
47 public int getNumGuesses() {
48 return numGuesses;
49 }
50
51 public void reset() {
52 answer = Math.abs(new Random().nextInt() % 100 + 1;
53 success = false;
54 numGuesses = 0;
55 }
56 }
```
### The NumberGuessBeanClass

- Contains one set method:
	- ▼ setGuess
- Contains three get methods:
	- ▼ getSuccess
	- ▼ getHint
	- ▼ getNumGuesses

### Exercise: Migrate the Payment Calculator to <sup>a</sup> Component Solution

- •**Objectives**
- •Tasks
- •**Discussion**
- $\bullet$ Solutions

# Check Your Progress

- Define component
- Identify two Java-based component architectures
- Describe actions and attributes
- Identify the purpose of the jsp:useBean and jsp:setProperties actions
- Create a component-based JavaServer Pages solution

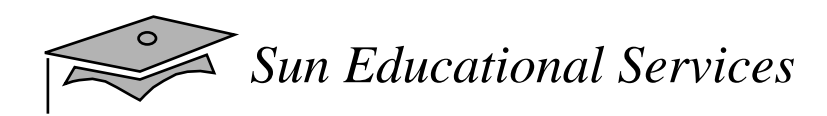

## Think Beyond

What types of Beans do you foresee using in your JSP solutions?

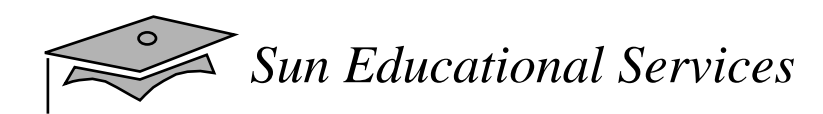

# **Module 5**

### Handling Exceptions Within Your JavaServer Pages Solution

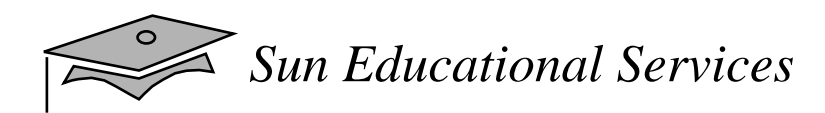

### **Overview**

- •**Objectives**
- Relevance

# Run-Time Exceptions

- Run-time exceptions are recoverable errors that occur when a program is running.
- $\bullet$  Exception information is available using an implicit exception object reference.
- You can create or generate a JavaServer page that utilizes the exception reference and displays exception information for users.

### Creating an Exception Tracking Solution

- 1. Determine the exceptions thrown.
- 2. In each of your JavaServer Pages, include the name of the exception page you are going to create.
- 3. Develop an exception page.
- 4. In the exception page, use the exception reference to display exception information.
- 5. (Optional) Integrate <sup>a</sup> tracking mechanism to determine what the user was doing when the exception occurred.

*Sun Educational Services*

### The Revised Number Guess Game Example With Exception Handling

```
1 \leq 1 -2 Number Guess Game
3 Based on the Number Guess Game Written by Jason Hunter
4 <jasonh@kasoftware.com>, CTO, K&A Software
5 Copyright 1999, K&A Software, distributed by Sun with permission
6 -->7
8 <%@ page import = "numguess.NumberGuessBean"
     errorPage="error.jsp" %>
9
10 <jsp:useBean id="numguess" class="numguess.NumberGuessBean"
     scope="session"/>
11 <jsp:setProperty name="numguess" property="*"/>
12
13 <html>
14 <head><title>Number Guess</title></head>
15 < body bgcolor="white">
16 <font size=4>
17
18 I'm thinking of a number between 1 and 100.<p>
19
20 <form method=get>
21 What's your guess? <input type=text name=guess>
22 <input type=submit value="Submit">
23 </form>
24
25 <% if (numguess.getSuccess()) { %>
26
27 Congratulations! You got it.
28 And after just <jsp:getProperty name="numguess"
       property="NumGuesses"/> tries.<p>
29
30 <% numguess.reset(); %>
31
```
*Programming With Java Card Technology Seminar Module 5, slide 5 of 14* Copyright 2000 Sun Microsystems, Inc. All Rights Reserved. SunService July 2000 Revision A.1

*Sun Educational Services*

#### The Revised Number Guess Game Example With Exception Handling

```
32 Care to <a href="ngComponents.jsp">try again</a>?
33
34 <% } else if (numguess.getNumGuesses()!=0) { %>
35
36 Good guess, but nope. Try <b><jsp:getProperty name="numguess"
        property="Hint"/></b>.
37
38 You have made <jsp:getProperty name="numguess"
        property="NumGuesses"/> guess(es).<p>
39
40 < \frac{1}{6} } \frac{1}{6}41
42 </font>
43 </body>
44 </html>
```
#### • Calling an exception page from another page

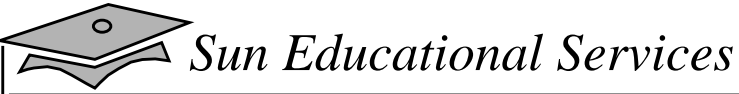

### The Revised Number Guess Game Example With Exception Handling

```
1 <%@ page isErrorPage="true" import="num.NumberGuessBean" %>
2
3 <html>
4 <head><title>Number Guess</title></head>
5
6 <table border="0" cellspacing="0" cellpadding="5">
7
8 <tr>
9 <td width="150" align="right"> &nbsp; </td>
10 <td align="right" valign="bottom"> <h1> Number Guess </h1> </td>
11 </tr>
12
13 <tr>
14 <td width="150" align="right"> &nbsp; </td>
15 <td align="right"> <b>>> <br/>>b> </b> </td><br/>d</b></td></b></td></td></td>
16 </tr>
17
18 <tr>
19 <td width="150" align="right"> &nbsp; </td>
20 <td align="center">The name of the exception is <%=
     exception.toString() %>.
21 < /td22 < tr>
23
24 <tr>
25 <td width="150" align="right"> &nbsp; </td>
26 <td align="right"> &nbsp; </td>
27 </tr>
28
29 </table>
30
31 </body>
32 </html>
```
*Programming With Java Card Technology Seminar Module 5, slide 7 of 14* Copyright 2000 Sun Microsystems, Inc. All Rights Reserved. SunService July 2000 Revision A.1

### The Revised Number Guess GameExample With Exception Handling

- •Writing an exception page
- •The exception implicit object reference

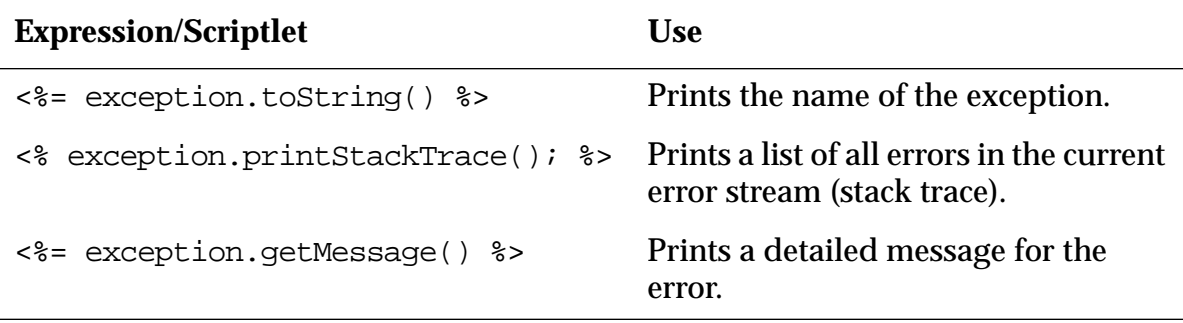

# Writing <sup>a</sup> Simple Tracking Mechanism

- $\bullet$  Bean variable and method declarations:
	- ▼ Modify your Beans to contain an action property that holds the name of the most recent action theBean performed.
	- ▼ Create getAction and setAction methods.

```
private String action;
public void setAction( String pageAction ) {
     action=pageAction;
}
public String getAction() {
     return action;
}
```
# Writing <sup>a</sup> Simple Tracking Mechanism

- $\bullet$  JavaServer Pages changes:
	- ▼ Set the action property to a value that represents the current action. For example, if the user is trying to guess <sup>a</sup> number, set the action property to "guess":
	- <% numguess.setAction ("guess"); %>

# Writing <sup>a</sup> Simple Tracking Mechanism

- $\bullet$  Exception pages changes:
	- $\bullet~$  Check the value of the Bean's action property when your exception page is invoked, and print additional exception information associated with each value. For example:

```
<% if (numguess.getAction() == "guess" ) { %>
    You must enter a valid number between 1 and 100.
<% } else if (numguess.getAction()="action2") { %>
     ... text message here ...
<\frac{6}{6} } \frac{6}{6}
```
### Exercise: Add Exception Handling to <sup>a</sup> JavaServer Page Solution

- •**Objectives**
- •Tasks
- •**Discussion**
- $\bullet$ Solutions

# Check Your Progress

- Discuss run-time exceptions
- Create an exception page for displaying general exception information
- •Designate an exception page within a JavaServer page
- • Explain the use of the exception implicit object reference
- Provide detailed information about an exception through a simple exception tracking mechanism

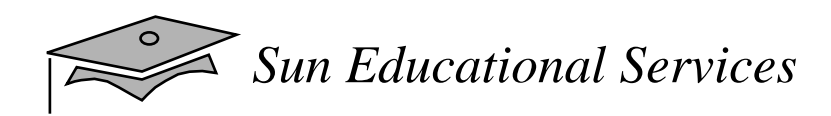

### Think Beyond

What are some ways to recover from exceptions, such as when a user does not submit data in a required form field, or a calculation within a component fails?

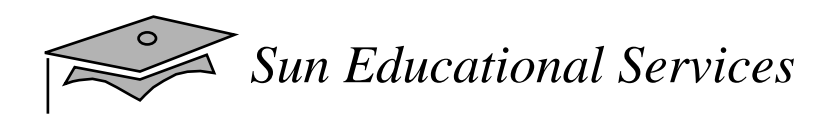

# **Module 6**

### Advanced JavaServer Pages Topics

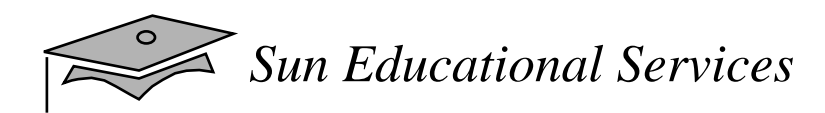

### **Overview**

- •**Objectives**
- Relevance
## The JavaServer Pages Engine

- •Executes JavaServer Pages on a Web server
- • Delivers client requests to the appropriate compiled page and returns <sup>a</sup> response from the page back to the client
- Compiles JavaServer Pages into servlet classes that represent your JavaServer Pages on the Web server

## The JavaServer Pages Engine

 $\bullet$ Compiling a JavaServer page

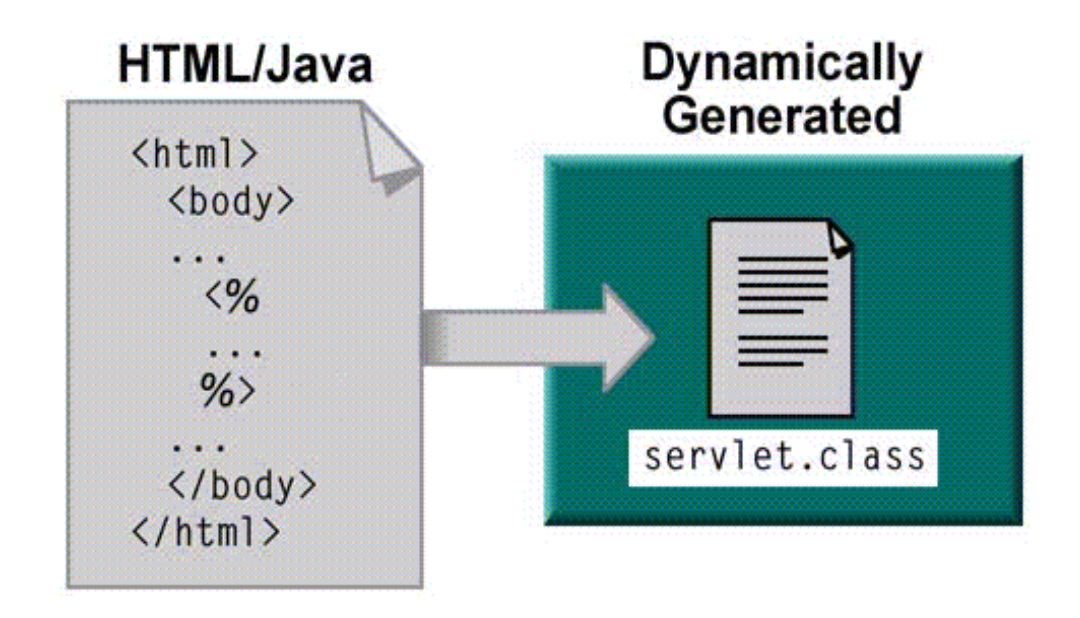

## The JavaServer Pages Engine

• Compiling a JavaServer page

#### ▼ A very simple JavaServer page

- 1 <html>
- $2$  <br/>body>
- 3 <%@ page info="Example JSP pre-compiled" %>

 $4$   $sp<sub>></sub>$ 

- 5 Hello World
- $6 \le p >$
- 7 </body>
- 8 </html>

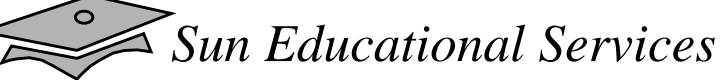

## The JavaServer Pages Engine

- Compiling a JavaServer page
	- ▼ The servlet resulting from compiling the JavaServer page

```
1 import javax.servlet.*;
2 import javax.servlet.http.*;
3 import javax.servlet.jsp*;
4
5 class _jsp_HelloWorld_XXX_Impl extends
PlatformDependent_Jsp_Super_Impl {
6 public void _jspInit() {
7 / / \ldots8 }
9
10 public void jspDestroy() {
11 / / ...12 }
13
14 public void _jspService(HttpServletRequest request,
HttpServletResponse response) throws IOException, ServletException {
15 Object page = this
16 HttpSession session = request.getSession();
17 ServletConfig config = getServletConfig();
18 ServletContext application = config.getServletContext();
19
20 JspFactory _factory = JspFactory.getDefaultFactory();
21 PageContext pageContext = _factory.getPageContext(this,
request, response, (String)NULL, true, JspWriter.DEFAULT_BUFFER,
true);
22 JspWriter out = pageContext.getOut();
23 // page context creates initial JspWriter "out"
24
25 try {
```
*Programming With Java Card Technology Seminar Module 6, slide 6 of 23* Copyright 2000 Sun Microsystems, Inc. All Rights Reserved. SunService July 2000 Revision A.1

*Sun Educational Services*

## The JavaServer Pages Engine

- Compiling a JavaServer page
	- ▼ The servlet resulting from compiling the JavaServer page

```
26 out.println("<p>");
27 out.println("Hello World");
28 out.println("</p>");
29 } catch (Exception e) {
30 pageContext.handlePageException(e);
31 } finally {
32 ___________factory.releasePageContext(pageContext);
33 }
34 }
35 }
```
## The JavaServer Pages Packages

- JSP engines contain two packages that let you access internal JSP mechanisms within your JavaServer Pages:
	- ▼ javax.servlet.jsp
	- ▼javax.servlet.jsp.tagext

## The javax.servlet.jsp $\operatorname{\textsf{Package}}$

- •JspPage interface
- $\bullet$  HttpJspPage interface
	- ▼Redefining the jspInit method within a JavaServer page
	- $\bullet~$  Redefining the <code>jspDestroy</code> method within a JavaServer page

## The javax.servlet.jsp $\operatorname{\textsf{Package}}$

- $\bullet$  Abstract classes within javax.servlet.jsp package
	- ▼ JspEngineInfo class
	- $\bullet$  JspFactory class

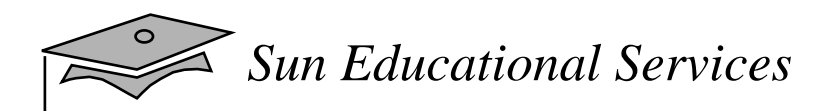

# Custom Tag Libraries

- $\bullet$ Benefits
- $\bullet$  Development overview
	- ▼Create tag handlers for each action
	- ▼Create a Tag Library Descriptor (TLD)

- An enterprise or Web application can have two or more tiers (hardware or software components)
- •Two-tier architectures
- •Multi-tier architectures

- • Two-tier architectures
	- ▼Example 1: Web Browser and JSP

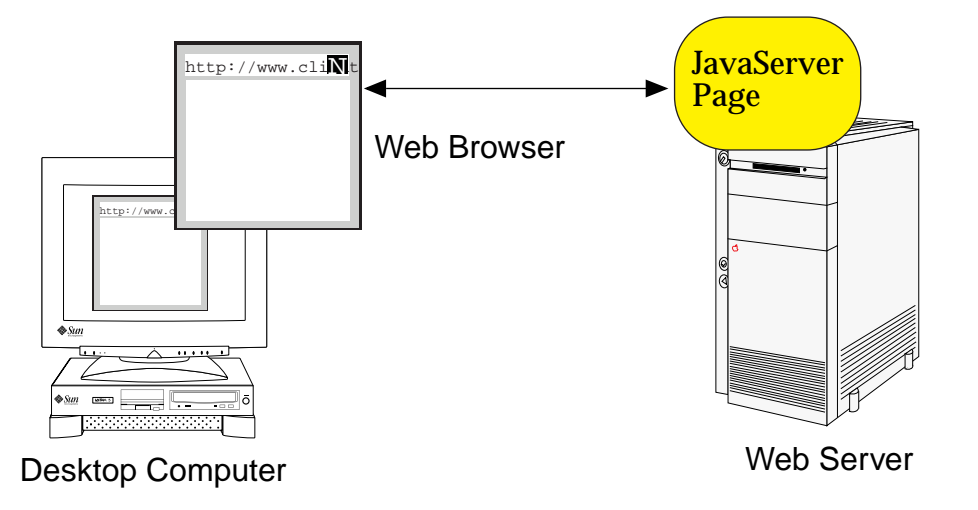

- $\bullet$  Two-tier architectures
	- ▼ Advantages
	- ▼Disadvantages

- $\bullet$  Multi-tier architectures
	- ▼Example 2: Web Browser, JSP, and JDBC

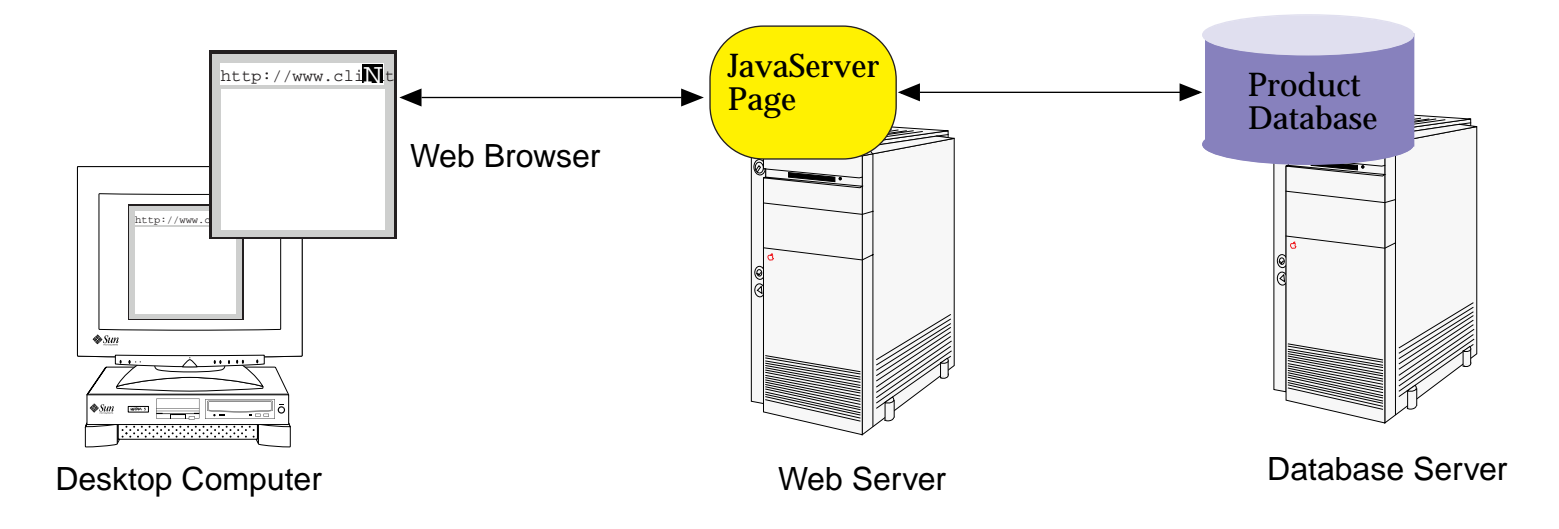

- $\bullet$  Multi-tier architectures
	- ▼ Advantages
	- ▼**Disadvantages**

- $\bullet$  Multi-tier architectures
	- ▼ Example 3: Web Browser, JSP, Worker Beans, and JDBC

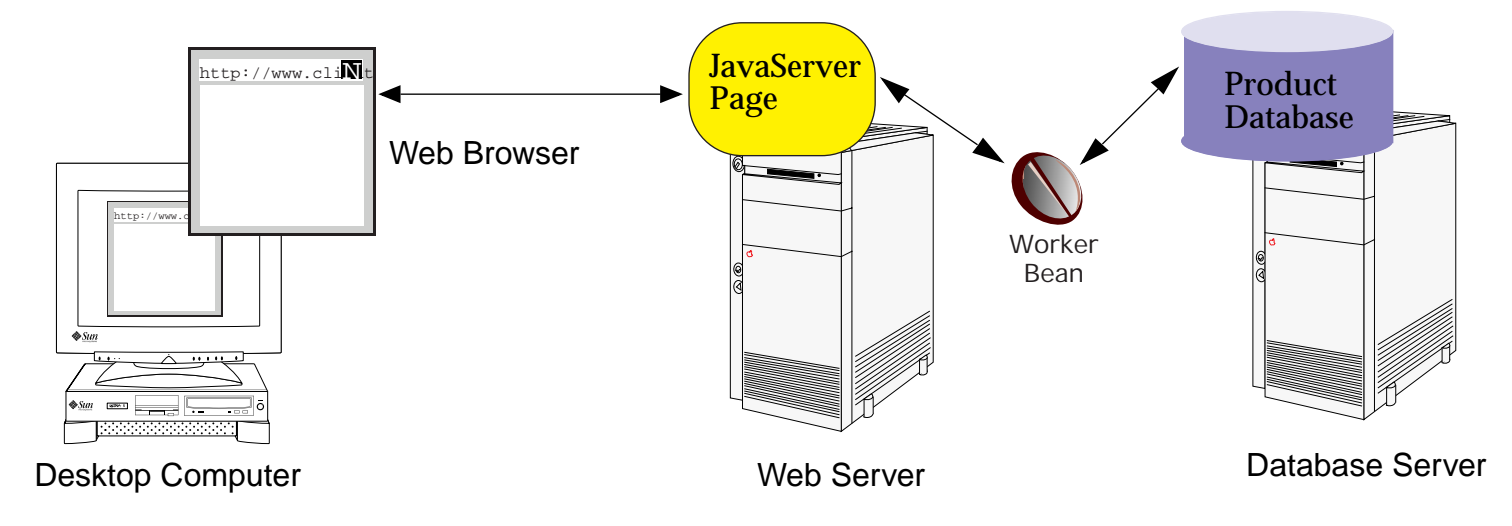

- $\bullet$  Multi-tier architectures
	- ▼ Advantages
	- ▼**Disadvantages**

- $\bullet$  Multi-tier architectures
	- ▼ Example 4: Web Browser, Servlets, JSP, Worker Beans, and JDBC

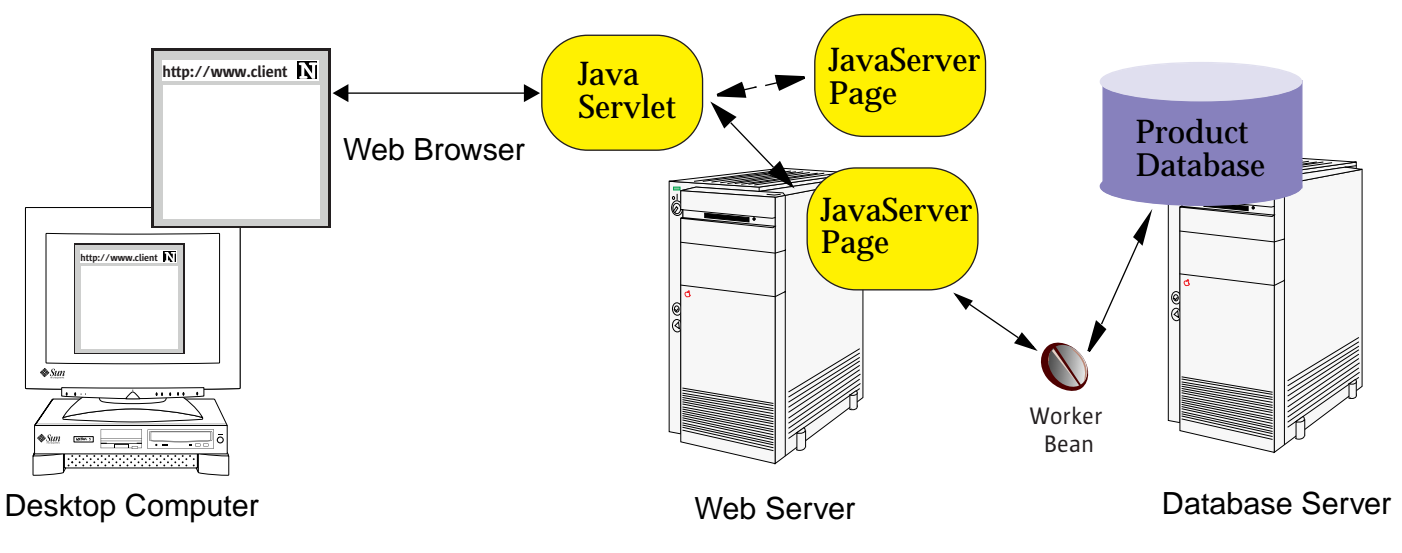

- $\bullet$  Multi-tier architectures
	- ▼ Advantages
	- ▼**Disadvantages**

- $\bullet$  Multi-tier architectures
	- ▼ Example 5: Web Browser, Servlets, JSP, Worker Beans, Enterprise JavaBeans and JDBC
	- ▼ Sun BluePrints Design Guidelines for the J2EE

# Check Your Progress

- Discuss the primary tasks of the JSP engine
- Identify two interfaces within the javax.servlet.jsp package
- •Explain the concept of a custom tag library
- • Compare two-tier and multi-tier Web application architectures

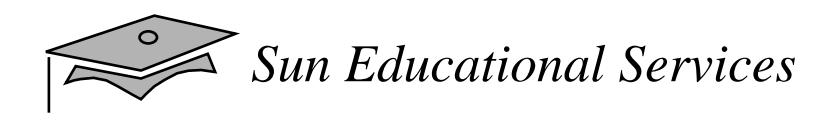

## Think Beyond

How do you foresee using JavaServer Pages in your Web solution architecture? Do any of the architectures in this module apply to your solution?

Copyright 2000 Sun Microsystems Inc., 901 San Antonio Road, Palo Alto, California 94303, Etats-Unis. Tous droits réservés.

Ce produit ou document est protégé par un copyright et distribué avec des licences qu<sup>i</sup> en restreignent l'utilisation, la copie, la distribution, et la décompilation. Aucune partie de ce produit ou document ne peut être reproduite sous aucune forme, par quelque moyen que ce soit, sans l'autorisation préalable et écrite de Sun et de ses bailleurs de licence, s'il y en a.

Le logiciel détenu par des tiers, et qui comprend la technologie relative aux polices de caractères, est protégé par un copyright et licencié par des fournisseurs de Sun.

Des parties de ce produit pourron<sup>t</sup> être dérivées du systèmes Berkeley 4.3 BSD licenciés par l'Université de Californie. UNIX est une marque déposée aux Etats-Unis et dans d'autres pays et licenciée exclusivement par X/Open Company Ltd.

Sun, Sun Microsystems, le logo Sun, iPlanet Web Server, Java Server Pages, JDK, Java, JavaBeans, JDBC, JUM, J2EE, EJB, JavaNaming and Directory Interface, JavaMail, JavaServer, JavaWeb Server Java Server Pages, JDK, Write Once, Run Anywhere, et Solaris sont des marques de fabrique ou des marques déposées de Sun Microsystems, Inc. aux Etats-Unis et dans d'autres pays.

Toutes les marques SPARC sont utilisées sous licence sont des marques de fabrique ou des marques déposées de SPARC International, Inc. aux Etats-Unis et dans d'autres pays.

Les produits portant les marques SPARC sont basés sur une architecture développée par Sun Microsystems, Inc.

Netscape Navigator sont des marque de fabrique ou des marques déposées de Netscape Communications Corporation.

L'interfaces d'utilisation graphique OPEN LOOK et Sun™ a été développée par Sun Microsystems, Inc. pour ses utilisateurs et licenciés. Sun reconnaît les efforts de pionniers de Xerox pour larecherche et le développement du concep<sup>t</sup> des interfaces d'utilisation visuelle ou graphique pour l'industrie de l'informatique. Sun détient une licence non exclusive de Xerox sur l'interface d'utilisation graphique Xerox, cette licence couvrant également les licenciés de Sun qui mettent en place l'interface d'utilisation graphique OPEN LOOK et qui en outre se conforment aux licences écrites de Sun.

L'accord du gouvernement américain est requis avant l'exportation du produit.

Le système X Window est un produit de X Consortium, Inc.

LA DOCUMENTATION EST FOURNIE "EN L'ETAT" ET TOUTES AUTRES CONDITIONS, DECLARATIONS ET GARANTIES EXPRESSES OU TACITES SONT FORMELLEMENT EXCLUES, DANS LA MESURE AUTORISEE PAR LA LOI APPLICABLE, Y COMPRIS NOTAMMENT TOUTE GARANTIE IMPLICITE RELATIVE A LA QUALITE MARCHANDE, A L'APTITUDE A UNE UTILISATION PARTICULIERE OU A L'ABSENCE DE CONTREFAÇON.

#### **Course Contents**

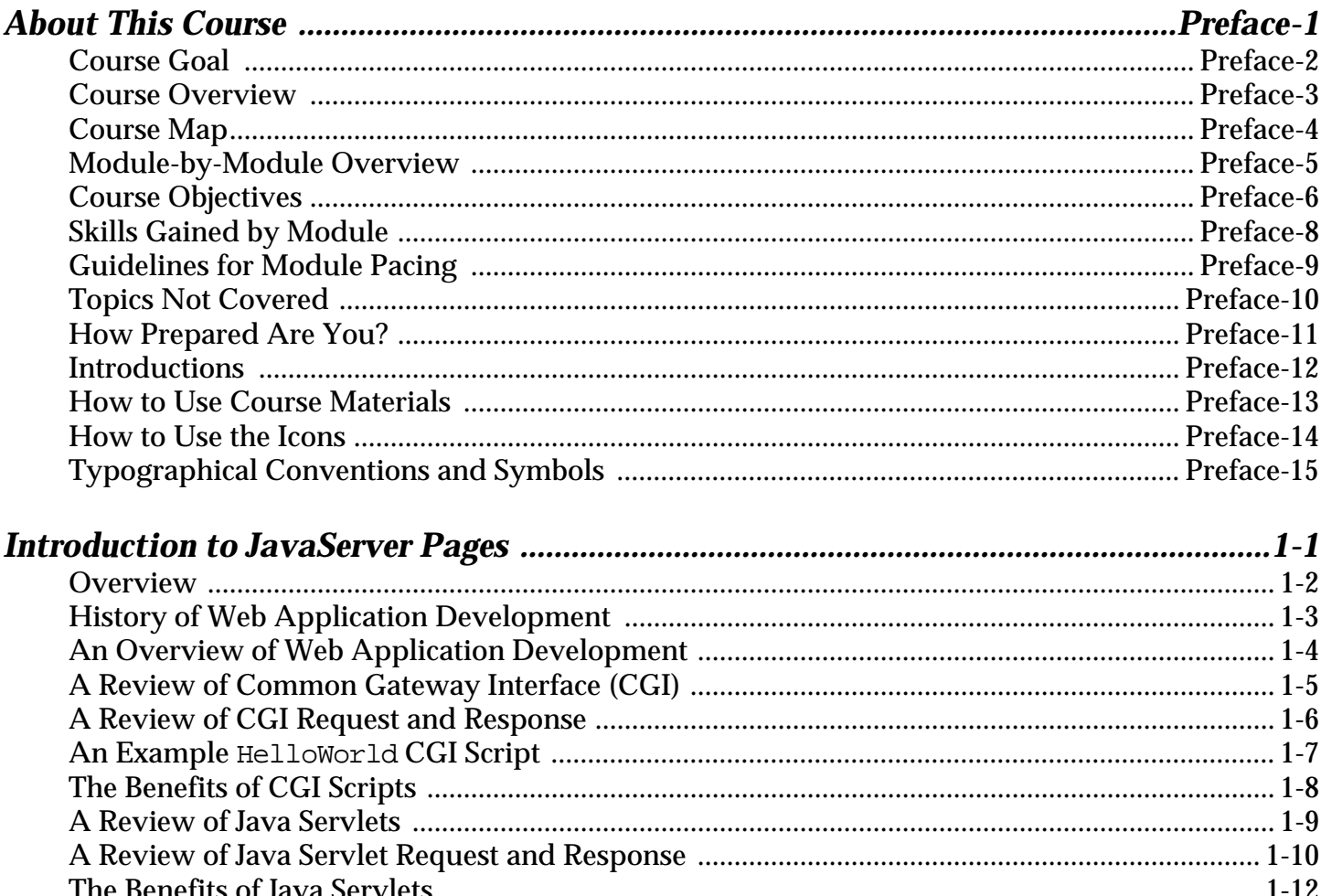

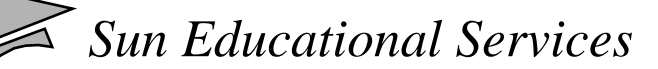

 $\circ$ 

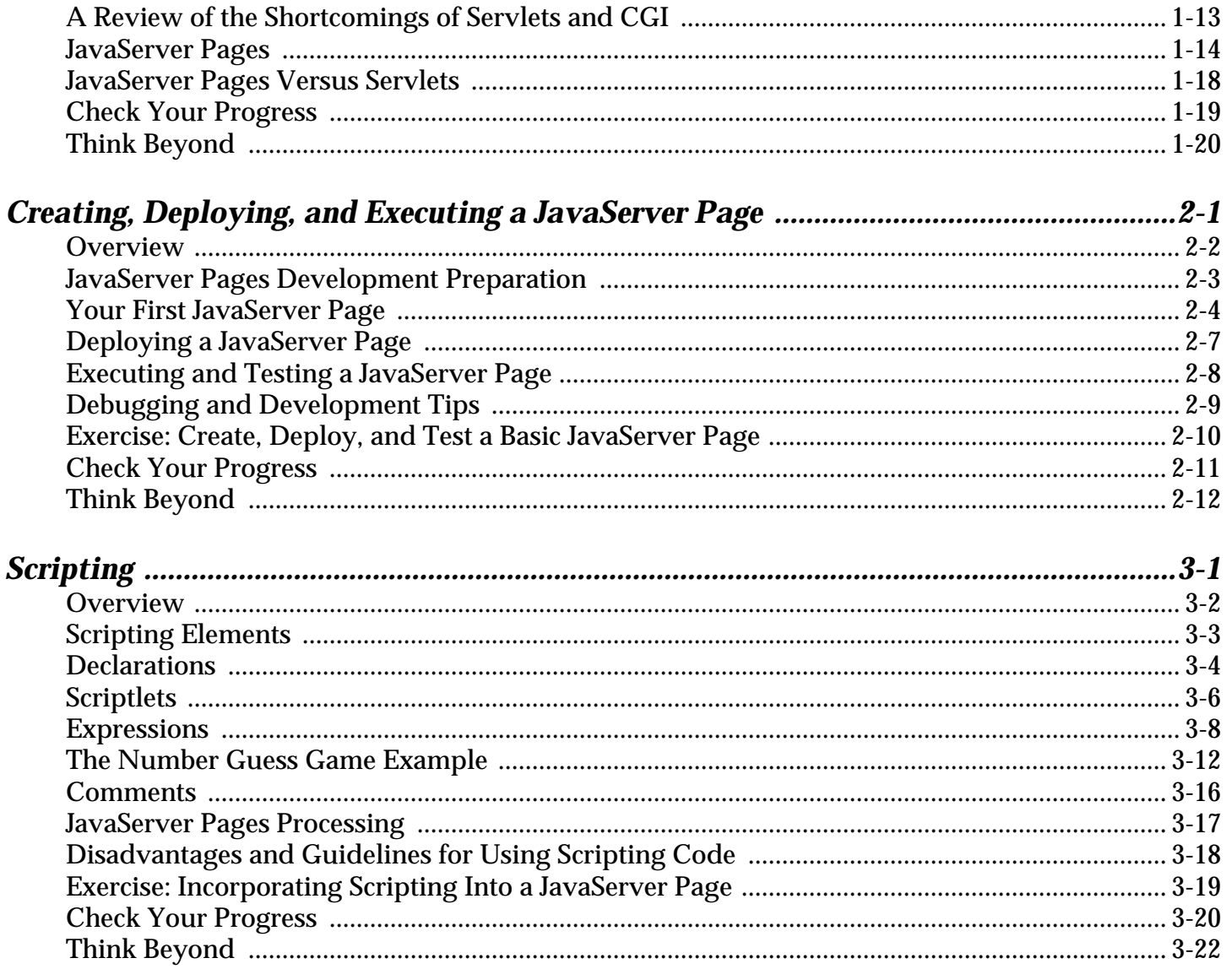

 $\leq$  Sun Educational Services

 $\circ$ 

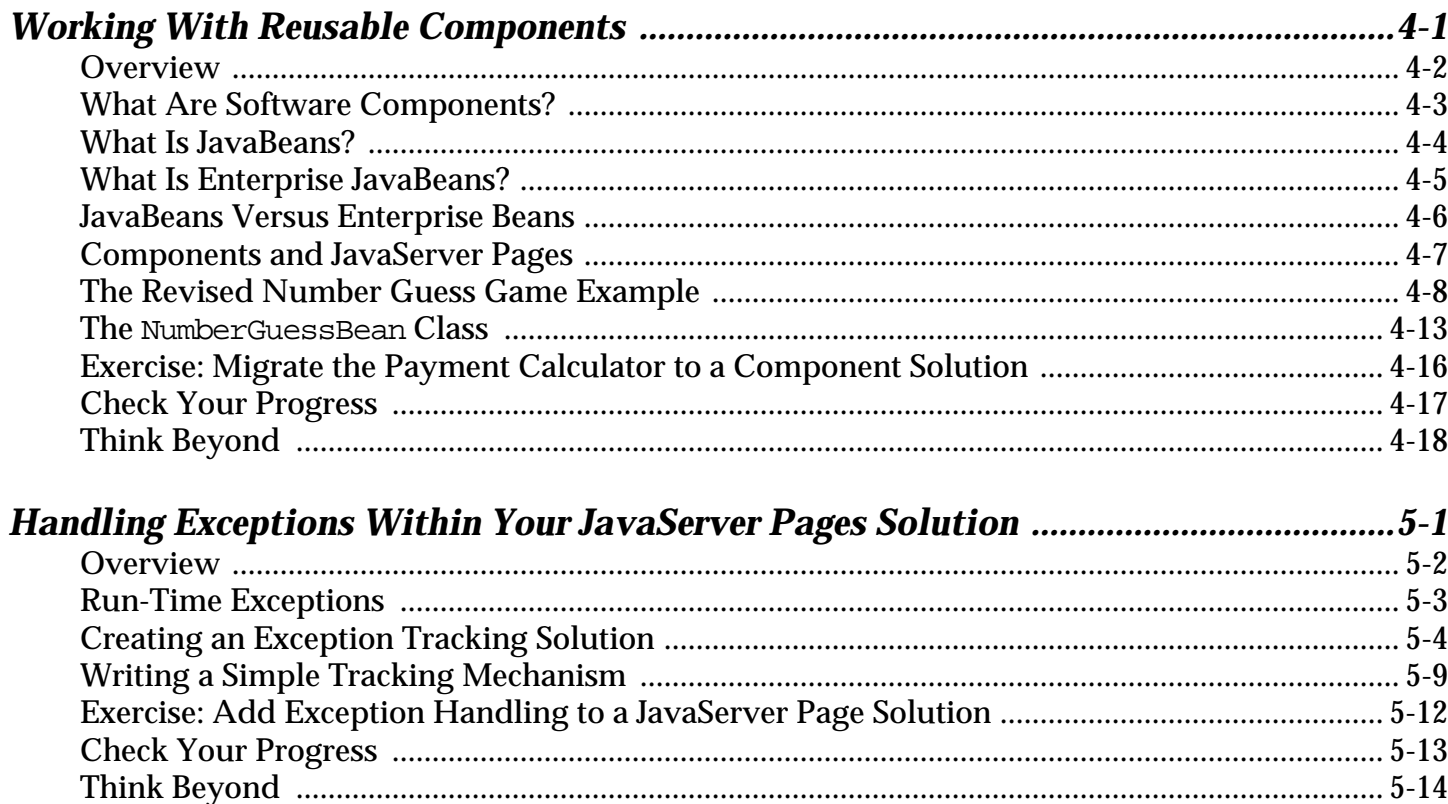

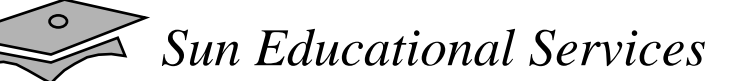

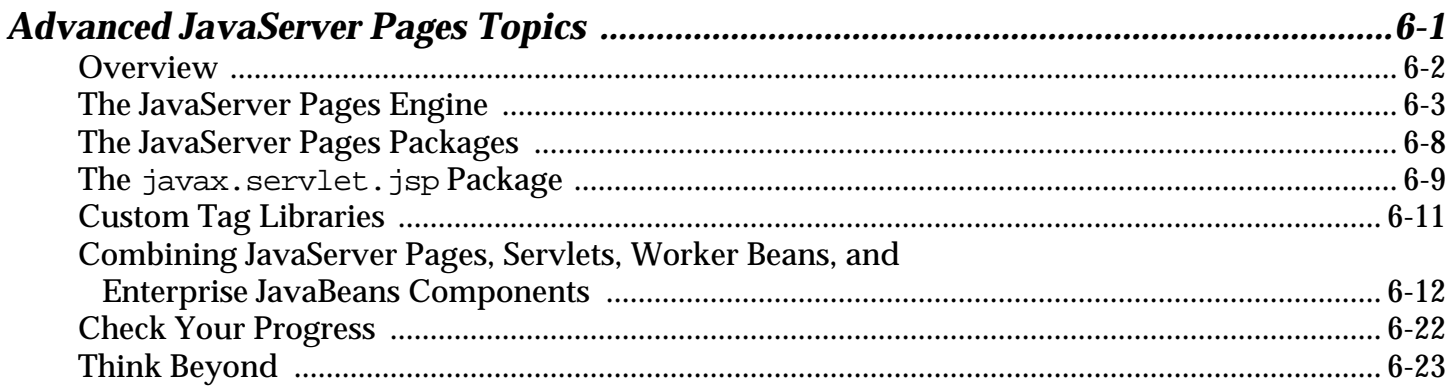